# **CAPÍTULO I INTRODUCCIÓN**

## **CAPÍTULO I**

## **INTRODUCCIÓN**

#### **1.1. Antecedentes**

La mejor forma de identificar las fallas del pavimento y determinar porqué se han producido, es mediante un estudio. En él se debe identificar el tipo, nivel de severidad y magnitud de cada falla.

Uno de los estudios más importantes obtenidos de estas fallas nos proporciona el Índice de Regularidad Internacional (IRI). El IRI, es un parámetro fundamental en el reconocimiento funcional que se realiza como parte de la conservación de carreteras, ya que éste valora la calidad y comodidad de los pavimentos, tanto nuevos como viejos, a partir de la determinación de su regularidad superficial. Para lograr este valor internacional de regularidad se utilizan distintos equipos y procedimientos, los cuales se clasifican en clases en dependencia de su precisión.

Permitiendo referirse a una sola escala de medición que puede identificar en qué condiciones superficiales se encuentra la red nacional y detectar anomalías en algunos de sus tramos. Existen, principalmente, dos tipos de aparatos de medidas de la regularidad superficial: los que basan su medida en la evaluación del perfil longitudinal y los que captan y miden la respuesta de un vehículo determinado al circular por el tramo de carretera a estudiar.

En nuestro país, el método utilizado tradicionalmente para la obtención de IRI es el Topográfico, por la predisposición del equipo en cualquier lugar y además no se contaba con otros equipos disponibles; sin embargo, en nuestro medio, ahora se cuenta con el equipo la rueda de Merlín de la Universidad Autónoma Juan Misael Saracho, ambos métodos proporcionan un estudio de perfil longitudinal.

Por lo tanto, con el presente trabajo se busca encontrar la correlación para determinar el IRI con el equipo nivel de ingeniero y Merlín para verificar si existe una relación lineal entre variables.

#### **1.2. Planteamiento de problema**

#### **1.2.1. Situación Problemática**

Las irregularidades en la superficie del pavimento afectan adversamente a la calidad de rodado, seguridad y costos de operación del vehículo.

El Índice de Regularidad Internacional (IRI) ha sido un parámetro ampliamente utilizado para determinar las características superficiales que presentan los pavimentos.

La gran variedad de equipos utilizados para medir la regularidad superficial y los numerosos índices y escalas existentes para establecer los criterios de aceptación de la funcionalidad de una carretera, llevaron a considerar la conveniencia de adoptar un Índice de Regularidad Internacional.

En el momento de seleccionar los métodos de Topografía y Merlín para determinar el IRI puede surgir la incertidumbre que generan en sus resultados. Si la selección de los métodos trabajados no es adecuada, pudo haberse cometido errores al momento de la medición, entonces, el efecto será en los rendimientos, al momento de ejecutar las actividades correspondientes. Esta situación trae como consecuencia la pérdida de tiempo y un costo económico.

La solución debe estar plasmada en la correlación de los métodos Topográfico y Merlín, en la cual se podrá determinar la relación que hay entre las dos variables determinando el mejor modelo matemático ajustado.

## **1.2.2. Problema**

¿Cómo determinar el mejor modelo ajustado para encontrar la correlacional del IRI entre los métodos de Merlín y Topográfico?

## **1.3. Objetivos de la investigación**

#### **1.3.1. Objetivo general**

Correlacionar los valores del IRI con los métodos de Merlín y Topográfico; considerando mediciones directas en tres Avenidas: Integración, La Banda y San Jacinto; de tal manera, se pueda encontrar el mejor modelo matemático.

#### **1.3.2. Objetivos específicos**

- $\checkmark$  Realizar el levantamiento de información de la Avenida Integración, Av. La Banda y carretera San Jacinto con los equipos Rueda de Merlín y Nivel de Ingeniero.
- $\checkmark$  Realizar cálculos del índice de regularidad internacional con los dos métodos.
- $\checkmark$  Determinar el mejor modelo matemático de mayor confiabilidad en la correlación
- $\checkmark$  Establecer la confiabilidad de los resultados obtenidos de los equipos.
- ✓ Correlacionar los resultados IRI con el programa STATGRAPHICS.

### **1.4. Justificación**

El presente proyecto se lleva a cabo principalmente con el propósito de encontrar una relación entre los métodos topográfico y Merlín para determinar el Índice de Regularidad Internacional.

En nuestro país, el método utilizado tradicionalmente para la obtención de IRI es el Topográfico, por la predisposición del equipo en cualquier lugar y además no se contaba con otros equipos disponibles; sin embargo, en nuestro medio, ahora se cuenta con el equipo la rueda de Merlín de la Universidad Autónoma Juan Misael Saracho, ambos métodos proporcionan un estudio de perfil longitudinal.

Por lo tanto, con el presente trabajo se busca encontrar la correlación para determinar el IRI con el equipo nivel de ingeniero y Merlín para verificar si existe una relación entre variables, en las Avenidas Integración, La Banda y San Jacinto.

## **1.5. Hipótesis**

Al correlacionar los métodos de topografía y Merlín para determinar el IRI en pavimentos flexibles se podrá encontrar el mejor modelo matemático.

#### **1.6. Definición de variables**

## **Variables correlacionales**

X1**=** IRI por el Método Merlín

X2= IRI por el Método Topográfico

| Operacionalización               |                                                                                                    |                                                |                  |                          |  |  |  |
|----------------------------------|----------------------------------------------------------------------------------------------------|------------------------------------------------|------------------|--------------------------|--|--|--|
| <b>Variable</b><br>Independiente | Conceptualización                                                                                                    | <b>Dimensión</b>                               | <b>Indicador</b> | Valor o<br>acción        |  |  |  |
| Método Merlín                    | Se refiere al uso de<br>tipo<br>equipo<br>perfilógrafo<br>mecánico<br>que<br>obtiene datos<br>de<br>desniveles a partir<br>del recorrido que se<br>realiza. | Irregularidades<br>en pavimentos<br>flexibles. | mm               | Elevación<br>del tablero |  |  |  |

**Tabla 1.1** Operacionalización de Variable correlacional Método Merlín

Fuente: Elaboración propia.

## **Tabla 1.2** Operacionalización de variable Correlacional Método Topográfico

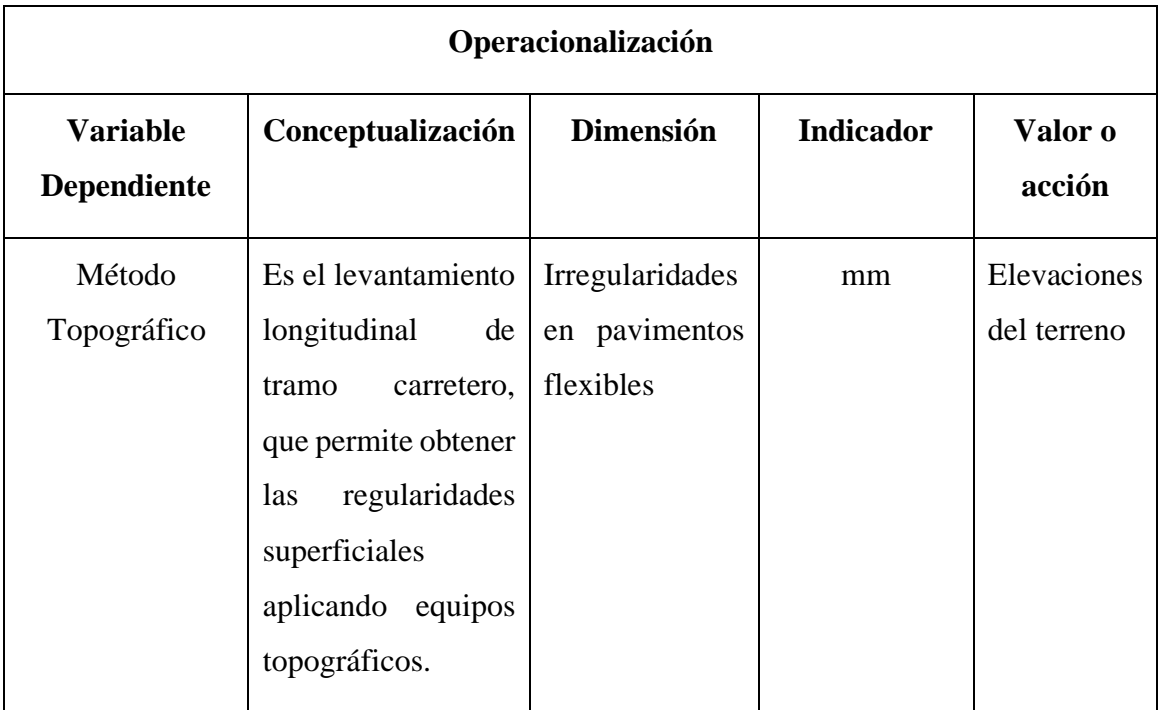

Fuente: Elaboración propia.

## **1.7. Alcance**

El alcance de la investigación de este proyecto es correlacional ya que tiene como finalidad conocer la relación o grado de asociación que exista entre dos variables.

La correlación entre dos variables se muestra mediante el coeficiente de correlación (un coeficiente de correlación es una medida estadística que calcula la intensidad de la relación entre dos variables), es decir, un valor medido entre -1 y +1.

Cuando el coeficiente de correlación es cercano a +1 existe una correlación positiva entre las dos variables, y si el valor está cerca de -1, existe una correlación negativa entre las variables, y si es cercana a cero entonces no existe relación entre las variables.

El diseño de la investigación es diseño no experimental ya que se basa fundamentalmente en la observación de fenómenos tal y como se dan en su contexto natural para después analizarlos.

Su categoría es transeccionales correlacionales ya que describe una vinculación y asociación entre variables, estableciendo procesos de casualidad entre esos términos.

# **CAPÍTULO II GENERALIDADES DE LOS MÉTODOS TOPOGRÁFICOS Y MERLÍN PARA DETERMINAR EL IRI**

## **CAPÍTULO II**

## **GENERALIDADES DE LOS MÉTODOS TOPOGRÁFICOS Y MERLÍN PARA DETERMINAR EL IRI**

#### **2.1 Antecedentes**

La determinación del IRI en pavimentos proporciona información que puede ser utilizada tanto en el diseño como en la gestión de la infraestructura, permitiendo priorizar las actividades de mantenimiento, rehabilitación y reconstrucción. Permite también realizar inventarios del estado y la condición de la red vial, así como evaluar los costos adicionales en los cuales pueden incurrir los usuarios por el uso de la carretera. Se reconocen dos tipos de evaluaciones, la evaluación estructural (relacionada con la capacidad que tiene el pavimento para soportar las cargas de los vehículos) y la evaluación funcional (relacionada directamente con la percepción del usuario al utilizar una determinada vía). En el caso de la evaluación funcional, la regularidad de la superficie de ruedo permite ofrecer condiciones de seguridad y comodidad para los usuarios de las carreteras.

Además, la regularidad tiene incidencia en los costos de operación de los vehículos, puesto que dependiendo de la magnitud de las irregularidades superficiales: la velocidad de circulación puede verse afectada negativamente, puede aumentar el desgaste en las llantas y el consumo de combustible. Por otro lado, los efectos dinámicos producidos por las irregularidades de las carreteras, pueden reflejarse no sólo en los vehículos, sino también en modificaciones de estado de esfuerzos y deformaciones en la estructura del pavimento que puede favorecer el deterioro y el consecuente aumento en los costos en las actividades de conservación y rehabilitación.

Por estas razones, conocer la regularidad superficial del pavimento en cualquier momento desde el inicio de su periodo de servicio o en cualquier momento de la vida útil, permitirá definir las acciones de conservación o rehabilitación necesarias en el momento pertinente. Debido a esto, se ha utilizado el Índice de Regularidad Internacional (IRI), como parámetro para evaluar la regularidad y reflejar el confort y seguridad de los usuarios.

Profundizar en los detalles, cuidados, procedimiento de cálculo del Índice de Regularidad Internacional (IRI), para que se permita evaluar la condición superficial, representada por el IRI.

El confort forma parte de los parámetros que pertenece a la rugosidad del pavimento. A través de los años, la rugosidad ha tomado relevancia en la gestión de pavimentos, ya que además de las especificaciones esperadas en todo diseño de pavimentos, se han invertido esfuerzos y dinero en su medición, mediante el desarrollo de distintos equipos. De igual manera se han desarrollado algunas medidas de calificación del confort con respecto a las irregularidades del pavimento existente, una de las más aceptadas a nivel internacional y tomada en cuenta para esta investigación, es la denominada Índice de Rugosidad Internacional (IRI).

Un deficiente proceso constructivo y el daño producido por la carga vehicular pueden ser las causas principales de irregularidades en la vía. Pero también pueden ser producto del diseño y planificación que no tomó en cuenta la ubicación de pozos de visita, coincidiendo con el transito que circula por la calzada, o también la implementación de reductores de velocidad.

Hay varios equipos para medir el IRI sin embargo el equipo de Nivel de Ingeniero es el que tiene más exactitud y el equipo de Merlín es fácil manejo y un método de análisis simple con resultados confiables, vendría a constituir una buena alternativa para comenzar a emplear rugosímetro que nos permitan medir la rugosidad existente en un pavimento flexible

## **2.1.1. Rugosidad superficial del pavimento**

Según ASTM E867-06 (2012), define la rugosidad como la "Deformación de una determinada superficie respecto a una superficie plana teórica, con dimensiones que afectan la dinámica del vehículo, la calidad de manejo, cargas dinámicas y el drenaje, por ejemplo, el perfil longitudinal, perfil transversal."

**Figura 2.1** Perfil longitudinal de una carretera

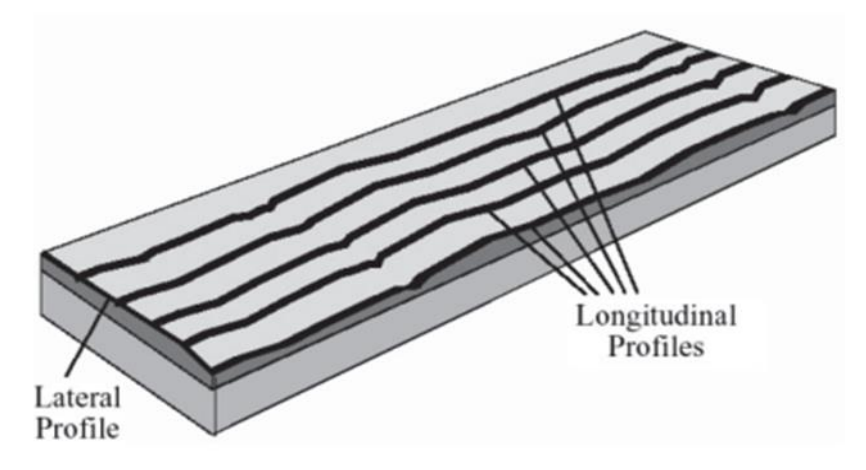

Fuente: Análisis de Regularidad Superficial en Caminos Pavimentados; Mauricio Pradera Miquel; Pag.:20

Algunos autores prefieren utilizar el término Regularidad, puesto que este concepto se asocia más fácilmente a la definición de Roughness, que el término Rugosidad. De esta manera, puede encontrarse bibliografía que trata indistintamente los conceptos de Regularidad y Rugosidad; sin embargo, para efectos de la presente investigación se prefiere utilizar Rugosidad, para referirse a las irregularidades en la superficie del pavimento que afectan adversamente a la calidad del rodado, seguridad y costos de operación del vehículo.

Una buena rugosidad de la superficie de los pavimentos ofrece condiciones de seguridad y comodidad para los usuarios de las carreteras. Una mala rugosidad superficial tiene incidencia en los costos de operación de los vehículos, puesto que, dependiendo de la magnitud de las irregularidades superficiales, la velocidad de circulación también puede verse afectada negativamente, lo cual puede reflejarse por un mayor desgaste en las llantas y el consumo de combustible. Adicionalmente, los efectos dinámicos producidos por las irregularidades de las carreteras. Por estas razones, conocer la rugosidad superficial del pavimento en cualquier momento desde el inicio de su periodo de servicio o de la vida útil, permitirá definir las acciones de conservación o rehabilitación necesarias en el momento pertinente. 1

<sup>1</sup> Análisis de Regularidad Superficial en Caminos Pavimentados; Mauricio Pradera Miquel; Pag.:22

#### **2.1.2 Causas posibles de la rugosidad**

Existen 10 causas posibles que dan origen a la rugosidad en la etapa de construcción de la vía:

- $\checkmark$  Variaciones en la superficie de la base o carpeta asfáltica existente sobre la que se construye la nueva capa de desgaste
- ✓ No verificar la superficie asfáltica con la regla inmediatamente después de la compactación inicial para hacer las correcciones mientras que la superficie asfáltica todavía se encuentra en caliente
- $\checkmark$  Paradas y reinicios frecuentes de la pavimentadora
- ✓ Juntas de construcción de mala calidad: se debe verificar las juntas inmediatamente después de su construcción y corregirlas de ser necesario cuando aún está en caliente
- ✓ Rastrillado excesivo del material colocado
- ✓ Rodillado irregular o dejar que el rodillo se detenga sobre el pavimento caliente
- $\checkmark$  Mezcla no uniforme
- $\checkmark$  Operaciones impropias de los camiones.
- $\checkmark$  Temperatura no uniforme del material: las cargas frías no se compactan al mismo espesor que las calientes
- $\checkmark$  Ajuste frecuente a los controladores de la regla de la pavimentadora.

## **2.1.3 Factores que afectan la rugosidad de los pavimentos.**

- $\checkmark$  Edad del pavimento.
- ✓ Niveles de tráfico vehicular.
- $\checkmark$  Espesores del pavimento.
- $\checkmark$  El número estructural.
- $\checkmark$  Las propiedades del concreto asfaltico utilizado.

## **2.1.4. Valores límites del IRI**

A un pavimento perfectamente liso se le asigna un valor de IRI de 0, caminos con rugosidad moderada reciben valores de IRI de alrededor de 6 m/km, y casos extremos de carreteras no pavimentadas con muchos baches resultan en valores de IRI superiores a 20 m/km Existen diversos valores referenciales del IRI para carreteras nuevas por tipo de superficie.

La Administradora Boliviana de Carreteras como Institución Vial del país deberá realizar los estudios correspondientes para determinar umbrales y rangos de aceptación según el tipo de carpeta de rodado ya sea que esta corresponda a una etapa de construcción, pavimentación o rehabilitación. A modo de referencia se indican algunos valores referenciales de rugosidad para pavimentos nuevos y umbrales del IRI.<sup>2</sup>

Para considerar una intervención en m/ km.

| Condición    | <b>Bolivia</b> |  |
|--------------|----------------|--|
| Excelente    | $0.0 - 2$      |  |
| <b>Bueno</b> | $2 - 3.5$      |  |
| Regular      | $3.5 - 5$      |  |
| Malo         | >5             |  |

**Tabla 2.1** Valores límites del IRI para considerar una intervención en m/ km

Fuente: Manual de Diseño de Conservación Vial; Administradora Boliviana de Carreteras; Pag.:19.

### **2.1.5. Definición del IRI**

El IRI resume matemáticamente el perfil longitudinal de la superficie del camino en una huella, representando las vibraciones inducidas por la rugosidad del camino en un auto de pasajeros típico, está definido por el valor de referencia de la pendiente promedio rectificada (RARS, Reference Average Rectified Slope, razón entre el movimiento acumulado de la suspensión y la distancia recorrida) producto de la simulación del modelo del cuarto de carro, para una velocidad de desplazamiento de 80 km/hr. Es calculado a

<sup>2</sup> Manual de Diseño de Conservación Vial; Administradora Boliviana de Carreteras; Pag.:19

partir de las elevaciones de la superficie medidas mediante un levantamiento topográfico o perfilómetro".

El IRI se expresa en unidades de mm/m, m/km, in/mi, etc. Así, el IRI es la medición de la respuesta de un vehículo a las condiciones de un camino. El IRI sirve como estándar para calibrar los equipos de medición de la regularidad superficial de un camino.

La rugosidad se define como las irregularidades en la superficie del pavimento que afectan adversamente a la calidad de rodado, seguridad y costos de operación del vehículo. La rugosidad es la característica que más influye en la sensación de confort y seguridad que experimenta un usuario al circular por una carretera. La regularidad superficial es un fenómeno que depende primordialmente del perfil longitudinal de la carretera, pero también depende de las características mecánicas de los vehículos y la velocidad de circulación de estos. Existen dos tipos en general, de medidas de regularidad superficial: los que basan su medida en la evaluación del perfil longitudinal y los que miden la respuesta de un vehículo determinado al circular por un tramo de carretera.

La gran variedad de equipos utilizados para medir la regularidad superficial y los numerosos índices y escalas existentes para establecer los criterios de aceptación de la funcionalidad de una carretera, llevaron a considerar la conveniencia de adoptar un "índice único".<sup>3</sup>

El IRI debe cumplir con las siguientes cinco condiciones:

- $\checkmark$  Es calculado a partir de un solo perfil. El intervalo de muestreo del perfil debería ser inferior a 300 mm para cálculos precisos.
- $\checkmark$  La resolución requerida depende del nivel de rugosidad, necesitándose resoluciones más finas para pavimentos más lisos. Una resolución de 0.5 mm en la obtención del perfil es apropiada para todas las condiciones.
- $\checkmark$  Se asume que el perfil tiene una pendiente constante entre puntos contiguos de elevación.
- $\checkmark$  El perfil es primero suavizado mediante el uso de medias móviles cuyo largo base es de 250 mm. Esto es realizado por dos motivos; la idea es simular el

<sup>3</sup> Manual de Diseño de Conservación Vial; Administradora Boliviana de Carreteras; Pag.:20

comportamiento de la envolvente de los neumáticos y reducir la sensibilidad de la simulación el cuarto de carro al espaciamiento de muestreo del perfil longitudinal.

- $\checkmark$  El perfil suavizado es filtrado utilizando la simulación del cuarto de carro, RQCS (Reference Quarter Car Simulation), con sus parámetros específicos, a una velocidad de 80 km/h.
- $\checkmark$  El movimiento de la suspensión simulada es acumulada y dividida por el largo del perfil para así obtener el valor de IRI, es de esta forma que el IRI es expresado, generalmente en unidades de m/km o in/mi.<sup>4</sup>

## **2.1.6. Características del modelo de cuarto de carro**

El IRI se define con el modelo matemático del llamado cuarto de coche, simula que al avanzar este modelo a una velocidad determinada (80 Km./h) e ir siguiendo las irregularidades del camino, las masas se mueven en vertical (simulando el asiento del conductor).

Por lo tanto, se define como el "Movimiento vertical (desplazamiento) de las diferencias acumuladas de las masas superior e inferior divididos por el incremento de longitud del camino recorrido". En la Figura siguiente se observa una llanta representada con un resorte vertical, la masa del eje sostenida por la llanta, el resorte de suspensión y el amortiguador, y la masa de la carrocería del vehículo sostenida por la suspensión de esa llanta (Ventura, 2005).

El IRI representa el efecto sobre el vehículo del usuario del camino que tienen las desviaciones de la superficie del pavimento (causa) respecto a una superficie plana teórica con dimensiones suficientes para afectar la dinámica del vehículo y la calidad al manejar En efecto, las distintas características superficiales de los pavimentos tienen diferentes influencias en los fenómenos de interacción entre vehículo y pavimento. 5

<sup>4</sup> . Manual de Diseño de Conservación Vial; Administradora Boliviana de Carreteras; Pag.:20

<sup>5</sup> Cálculo de índice de Regularidad Internacional IRI en pavimentos de carretera: Pag.:32

## **2.1.7. Clasificación de Equipos para el Cálculo del IRI**

Los diferentes métodos para medir la rugosidad han sido agrupados en cuatro categorías clasificadas de acuerdo a cuan directamente sus mediciones se aproximan al IRI (ASTM 1995).

Los diversos métodos para medir la rugosidad que existen en el mundo pueden agruparse de acuerdo a la clasificación dada por el Banco Mundial en cuatro clases genéricas, en base a tan directa sea la correlación que emplean para relacionar sus medidas con el Índice Internacional de Rugosidad (IRI).

Estos métodos pueden resumirse de acuerdo a lo siguiente:

Clase 1, Perfiles de precisión (el cual requiere que el perfil longitudinal de una huella sea medida en forma precisa).

Clase 2, Otros métodos perfilométricos (el cálculo del IRI se basa en medidas del perfil longitudinal, pero no tan precisas como los métodos de la Clase 1),

Clase 3, Estimaciones del IRI mediante correlaciones (sistemas para medir la rugosidad por SMRR, MERLÍN).

Clase 4, Valoraciones subjetivas y medidas sin calibrar (aparatos tipo respuestas sin calibrar o valoraciones del estado mediante las sensaciones de confort y seguridad que experimenta el usuario). 6

## **2.2. Método para determinar el IRI a través del nivel y mira**

El método más conocido para medir perfiles es el que emplea el equipo tradicional de topografía. Este consiste en una mira de precisión marcada en unidades convenientes, un nivel de anteojo que se utiliza para establecer la cota horizontal de referencia, y una cinta usada para marcar la distancia longitudinal a lo largo de la huella de la rueda.

Es conocido como perfilómetro manual y es quizás el método más preciso para obtener las elevaciones reales de la superficie del pavimento, es considerado de bajo rendimiento debido a que el proceso de recolección de datos es relativamente lento en comparación

<sup>6</sup> Manual de Diseño de Conservación Vial; Administradora Boliviana de Carreteras; Pag.:21

con otros equipos. Se considera que para la evaluación de la regularidad de la superficie de rodadura de proyectos de gran magnitud es impráctico y de alto costo. Sin embargo, este tipo de equipo tiene una gran precisión y puede obtener una medida exacta del perfil del pavimento.

El parámetro más importante para la toma de datos por este método es que la resolución del nivel cumpla con los requerimientos dados por la ASTM.

Es un equipo que se consigue fácilmente, a bajo costo, pero requiere muchas horashombre y en general es mejor usarlo sólo cuando deben medirse unos pocos perfiles.

El grado de precisión es muy alto, se aplica en mediciones de perfil y calibración de equipos más complejos

El nivel de mira es un equipo de topográfico que permite determinar desniveles o cotas con precisión, ya que cuando esta nivelado describe una línea totalmente horizontal, dentro de los límites del alcance de la topografía. Así mismo este equipo nos ayuda a determinar altitudes con respecto al nivel del mar (BM).

Es importante en el campo de la ingeniería civil ya que consiste en un proceso de medición utilizado para realizar levantamientos topográficos. Este proceso de medición consiste en determinar la diferencia de nivel entre dos puntos con la ayuda de mira de nivelación, cabe destacar que este es un procedimiento más preciso.

Este instrumento tiene como finalidad principal medir desniveles entre puntos que se encuentran a distintas alturas, aunque también se puede usar para comprobar por ejemplo que dos puntos se encuentren a la misma altura. Otra de las aplicaciones más importantes de estos instrumentos es el traslado de cotas de un punto conocido, es decir del cual se sabe la altura, a otro de altura desconocida.<sup>7</sup>

<sup>7</sup> Manual de Diseño de Conservación Vial; Administradora Boliviana de Carreteras; Pag.:45

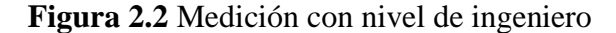

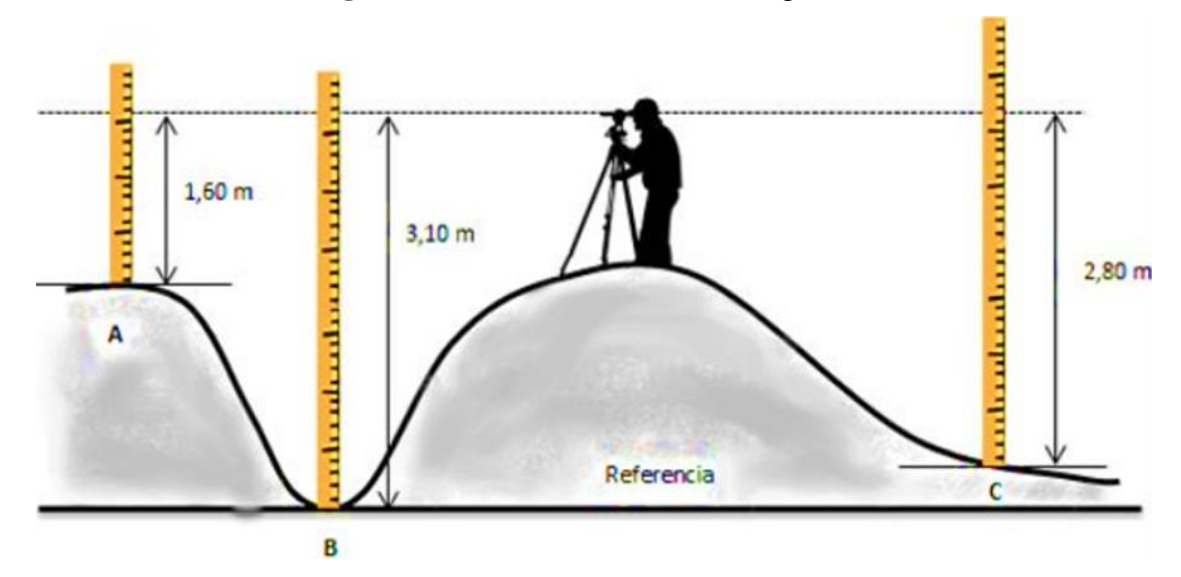

Fuente: https://www.alamy.es/ingeniero-esta-trabajando-con-el-instrumento.htm

El nivel topográfico puede ser manual, en el que el operario deberá de calibrar horizontalmente el nivel principal en cada una de las lecturas que se vayan a realizar, o bien automático en el que operario no deberá de calibrar el nivel y bastará con poner el instrumento "en estación".<sup>8</sup>

La mayoría de niveles topográficos que nos podemos encontrar hoy en día son automáticos, aunque hace unos cuantos años era extraño ver uno de estos instrumentos, pero los tiempos avanzan y como muchos otros instrumentos se van modernizando y adaptando a las necesidades de hoy en día.

Lo que no han cambiado prácticamente son las partes de un nivel topográfico. Con ello podremos encontrarnos con un anteojo muy similar al del [teodolito,](https://topografia2.com/teodolito/) con un retículo estadimétrico para poder apuntar a la mira y un nivel de burbuja muy sensible. En algunos casos también nos podremos encontrar con un compensador de gravedad o magnético en el caso de los niveles automáticos.

Además, también nos podremos encontrar una burbuja que nos permitirá nivelar en todo momento el instrumento, un anteojo con los aumentos suficientes para poder apreciar las

<sup>8</sup> Manual de practicas de topografía y cartografía, Jacinto Santamaría Peña; Pag.125

divisiones de la mira y un retículo con hilos para poder hacer la puntería y tomar los datos de forma precisa.

Es conocido como perfilómetro manual y es quizás el método más preciso para obtener las elevaciones reales de la superficie del pavimento, es considerado de bajo rendimiento debido a que el proceso de recolección de datos es relativamente lento en comparación con otros equipos.

Se considera que para la evaluación de la regularidad de la superficie de rodadura de proyectos de gran magnitud es impráctico y de alto costo. Sin embargo, este tipo de equipo tiene una gran precisión y puede obtener una medida exacta del perfil del pavimento.

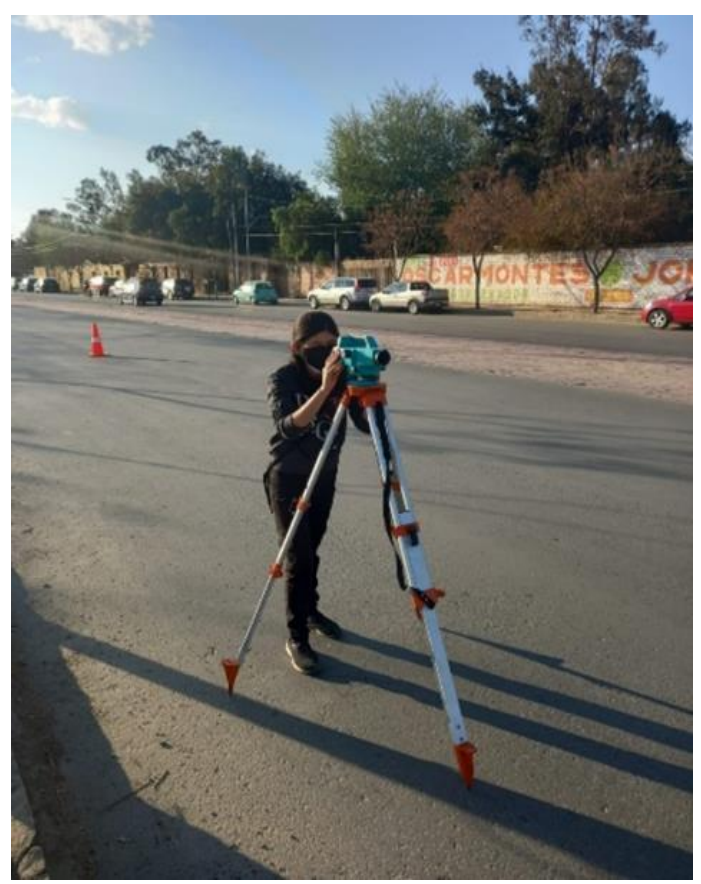

**Figura 2.3** Estación del equipo Nivel Ingeniero

Fuente: Elaboración propia.

## **2.2.1 Cálculo para determinar el IRI con el Método Topográfico**

Primeramente, determinamos la altura del instrumento que es la suma de la cota del BM más la vista atrás del BM.

Luego calculamos las cotas de los puntos que es la diferencia de la altura de instrumento menos la vista adelante.

## **Calculamos la pendiente**

Es la diferencia de cotas del inicio y final del tramo medido entre la longitud total por 100.

## **Calculamos la rugosidad Ideal**

Rugosidad Ideal= pendiente+longitud de los puntos + cota del punto 100

## **Calculamos la depresión o elevación**

Es la diferencia de rugosidad ideal menos la cota.

## **Cálculo de la rugosidad**

Es la suma de las depreciaciones y elevaciones.

Datos

Diferencia de altura= 0,26

Pendiente calculado= 5,18%

Cota inicio= 1873 msnm

Cota final= 1872,741 msnm

Longitud total= 5m

| Lectura con Nivel de Ingeniero |                |                          |                   |          | <b>Rugosidad</b><br>ideal | Depresión<br>V |
|--------------------------------|----------------|--------------------------|-------------------|----------|---------------------------|----------------|
| <b>Puntos</b>                  | Vista<br>atrás | Altura de<br>instrumento | Vista<br>adelante | Cota     |                           | Elevación      |
| BM                             | 1,462          | 1874,462                 |                   | 1873     |                           |                |
| $\Omega$                       |                |                          | 1,473             | 1872,989 | 1872,99                   | 0,00           |
| 0.5                            |                |                          | 1,489             | 1872,973 | 1873,015                  | 0,042          |
|                                |                |                          | 1,534             | 1872,928 | 1873,041                  | 0,113          |
| 1.5                            |                |                          | 1,560             | 1872,902 | 1873,067                  | 0,165          |
| 2                              |                |                          | 1,587             | 1872,875 | 1873,093                  | 0,218          |
| 2.5                            |                |                          | 1,616             | 1872,846 | 1873,119                  | 0,273          |
| 3                              |                |                          | 1,626             | 1872,836 | 1873,144                  | 0,308          |
| 3.5                            |                |                          | 1,637             | 1872,825 | 1873,170                  | 0,345          |
| $\overline{4}$                 |                |                          | 1,661             | 1872,802 | 1873,196                  | 0,394          |
| 4.5                            |                |                          | 1,691             | 1872,772 | 1873,222                  | 0,450          |
| 5                              |                |                          | 1,721             | 1872,741 | 1873,248                  | 0,507          |
|                                |                |                          |                   |          | <b>Rugosidad</b>          | 2,81           |

**Tabla 2.2** Cálculo Manual del IRI utilizando método Topográfico

Fuente: Elaboración propia.

## **2.3. Método para Determinación del IRI con el equipo de Merlín.**

## **2.3.1 Definición del Rugosímetro Merlín**

El rugosímetro tipo Merlín es un artefacto diseñado específicamente para la medición de la rugosidad del pavimento, siendo una variación del perfilómetro.

El Merlín mide el desplazamiento vertical entre la superficie del camino y el punto medio de una línea imaginaria de longitud constante. El desplazamiento es conocido como "la desviación con respecto a la cuerda promedio".

El Merlín tiene dos pies, separados uno de otro una distancia de 1.8m, el cual se apoya en la superficie del camino cuya rugosidad será medida a lo largo de la wheeltrack (marca hecha por las ruedas).

El Merlín es un equipo que consta de un marco formado por dos elementos verticales y uno horizontal. Uno de los elementos verticales es una rueda donde una vuelta de la rueda es 2.15 m. En la parte central del elemento horizontal se proyecta una barra vertical cuyo extremo inferior pivota un brazo móvil; en el extremo inferior, se ubica un patín empernado ajustable mientras que en el extremo superior se ubica el puntero, siendo la

relación de brazo entre los segmentos pivote-extremo, de 1:10. En cada vuelta de la rueda se realiza una observación de acuerdo a la posición del puntero hasta completar las 200 observaciones. Durante la recolección de datos, se va llenando un histograma de distribución de frecuencias con los resultados de 200 mediciones, posteriormente se eliminan los datos que corresponden a errores (10 datos de cada cola del histograma). Para relacionar la rugosidad determinada con el Merlín con el Índice de Rugosidad Internacional (IRI), que es el parámetro utilizado para uniformizar los resultados provenientes de la gran diversidad de equipos que existen en la actualidad, se utilizan las siguientes expresiones:

- a. Cuando 2.4<IRI<15.9, entonces IRI =  $0.593 + 0.0471$  D
- b. Cuando el IRI < 2.4, entonces IRI =  $0.0485$  D

El método de medición que utiliza el Merlín, por haber sido diseñado este equipo como una variación de un perfilómetro estático y debido a la gran exactitud de sus resultados. El merlín es un equipo de diseño simple, presenta un esquema ilustrativo del instrumento.

Consta de un marco formado por dos elementos verticales y uno horizontal. Para facilidad de desplazamiento y operación el elemento vertical delantero es una rueda, mientras que el trasero tiene adosados lateralmente dos soportes inclinados, uno en el lado derecho para fijar el equipo sobre el suelo durante los ensayos y otro en el lado izquierdo para descansar el equipo. El elemento horizontal se proyecta, hacia la parte trasera, con 2 manijas que permiten levantar y movilizar el equipo, haciéndolo rodar sobre la rueda en forma similar a una carretilla. Aproximadamente en la parte central del elemento horizontal, se proyecta hacia abajo una barra vertical que no llega al piso, en cuyo extremo inferior pivotea un brazo móvil.

El extremo inferior del brazo móvil está en contacto directo con el piso, mediante un patín empernado y ajustable, el cual se adecua a las imperfecciones del terreno, mientras que el extremo superior termina en un puntero o indicador que se desliza sobre el borde de un tablero, de acuerdo a la posición que adopta el extremo inferior del patín móvil al entrar en contacto con el pavimento<sup>9</sup>.

<sup>9</sup> Manual de Usuario Merliner: Pablo del Águila Rodríguez; Pag.:6

**Figura 2.4** Tablero del equipo Merlín

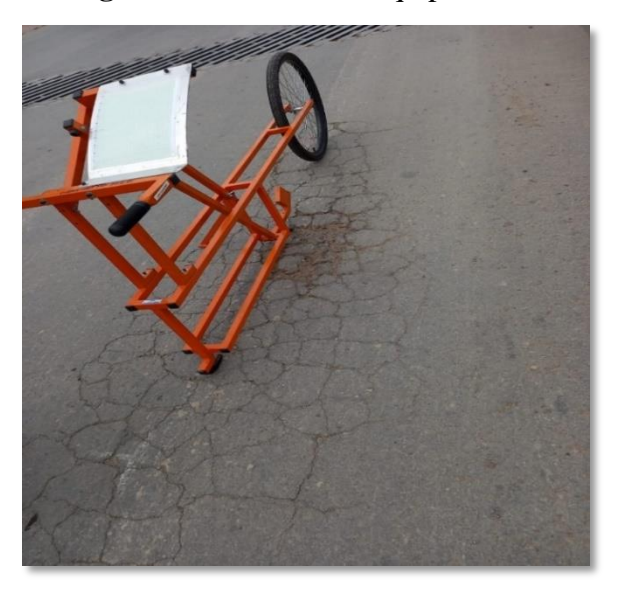

Fuente: Elaboración propia.

## **2.3.2. Ventajas del Rugosímetro Merlín**

Sus ventajas son:

- $\checkmark$  Facilidad para su construcción; pueden ser fabricados por los artesanos locales con partes que sean fácilmente disponibles. Los planos pueden ser obtenidos del TRRL.
- $\checkmark$  Robusto, ya que no requiere un cuidado especial en el manejo, aunque evidentemente no debe abusarse por esto.
- ✓ Fácilmente calibrado, utilizando un procedimiento sencillo.
- ✓ Fácilmente utilizado, el procedimiento de medición es sencillo y un operador puede rápidamente ser entrenado.
- $\checkmark$  Fácil mantenimiento, uno de sus atributos más importantes.
- $\checkmark$  Bajo costo, comparado a otros equipos de igual presión.<sup>10</sup>

<sup>20</sup>

<sup>10</sup> Manual de Usuario Merliner: Pablo del Águila Rodríguez; Pag.:6

#### **2.3.3. Funcionamiento**

El Merlín mide el desplazamiento vertical entre la superficie del camino y el punto medio de una línea imaginaria de longitud constante. El desplazamiento es conocido como "la desviación con respecto a la cuerda promedio". El MERLIN tiene dos pies, separados uno de otro una distancia de 1.8m, el cual se apoya en la superficie del camino cuya rugosidad será medida a lo largo de la wheeltrack (marca hecha por las ruedas). Un patín de prueba móvil se pone a media-vía sobre la superficie de camino entre los dos pies y el MERLIN mide la distancia vertical "y" entre la superficie del camino y el punto medio de una línea imaginaria de longitud constante que une la base de los dos pies.

El resultado se registra en un formato montado sobre la máquina, tomando medidas repetidas a lo largo de la huella de la rueda cuando se han completado las observaciones, se remueve el formato, en el cual se habrá generado un histograma.

El "ancho" del histograma (D), expresado en milímetros representa la rugosidad en la escala de MERLIN.

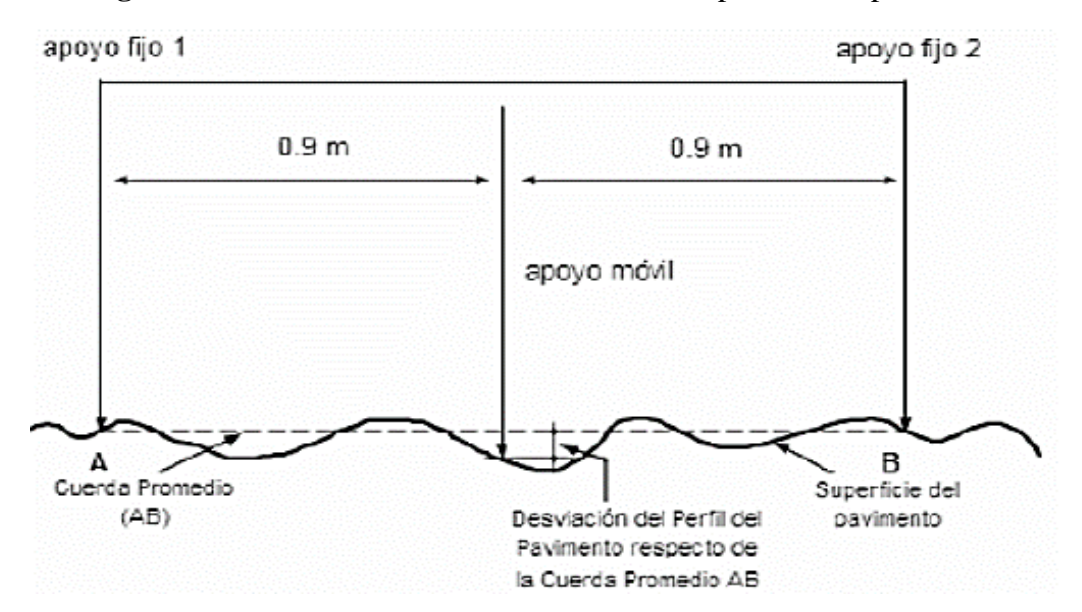

**Figura 2.5** Medición de las desviaciones de la superficie del pavimento

Fuente: Elaboración propia.

La relación de brazos entre los segmentos extremo inferior del patín móvil-pivote y pivotepuntero es 1 a 10, de manera tal que un movimiento vertical de 1 mm, en el extremo inferior del patín móvil, produce un desplazamiento de 1 cm del puntero. Para registrar los movimientos del puntero, se utiliza una escala gráfica con 50 divisiones, de 5 mm de espesor cada una, que va adherida en el borde del tablero sobre el cuál se desliza el puntero.<sup>11</sup>

#### **2.3.4. Histograma de la Distribución de Frecuencias**.

Se debe medir 200 desviaciones en forma continua para poder obtener el histograma de distribución de frecuencias, en el histograma existe la posibilidad de medir dispersión de las desviaciones, en la figura que sigue se muestra el parámetro estadístico "D" que representa la rugosidad del pavimento en escala MERLIN, luego de hacer la depuración de 5% (10 datos) a cada lado (cola) del histograma, el máximo rango "D" debe ser convertido a unidades IRI mediante ecuaciones de correlación.

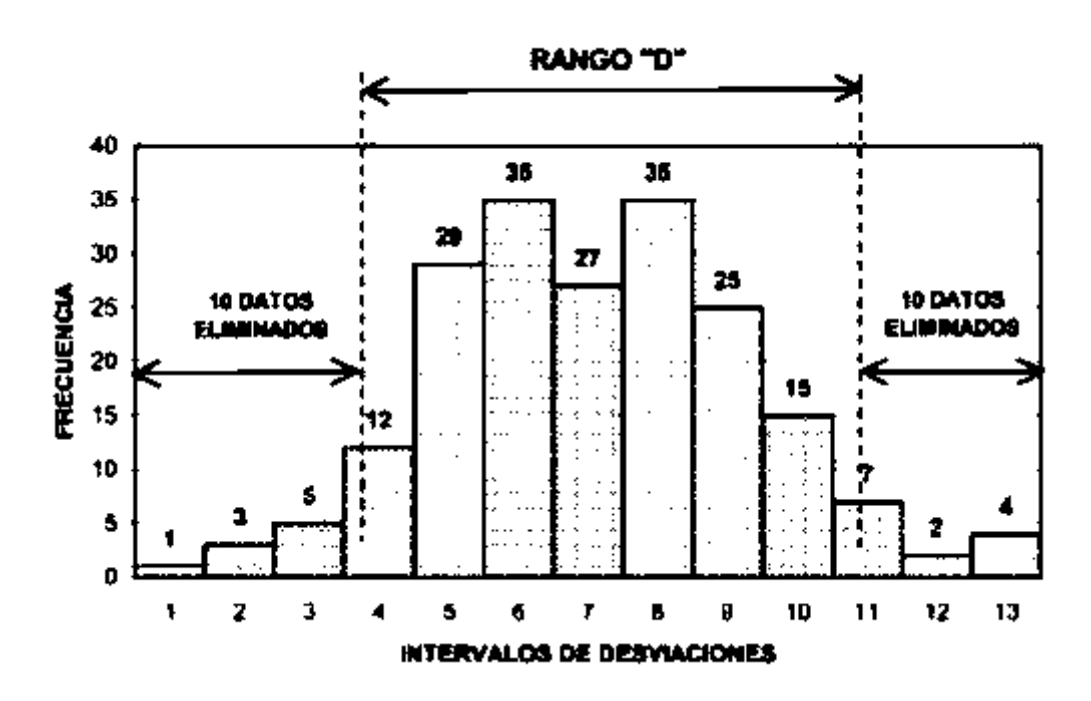

 **Figura 2.6** Histograma de la distribución de frecuencias

Fuente: Manual de Usuario Merliner: Pablo del Águila Rodríguez; Pag.:12.

#### **2.3.5. Correlaciones D vs IRI**

A partir de las investigaciones por encargo del Banco Mundial en la década de los 80's se estableció como parámetro patrón para relacionar los resultados obtenidos con la gran

<sup>11</sup> Manual de Usuario Merliner: Pablo del Águila Rodríguez; Pag.:12

variedad de equipos medidores del IRI. Para relacionar la rugosidad obtenida con el MERLIN con el Índice de Rugosidad Internacional (IRI) se deben usar las siguientes ecuaciones de correlación.

Cuando 2.4 < IRI < 15.9, entonces IRI =  $0.593 + 0.0471D$  ... ... (1) Cuando IRI  $< 2.4$ , entonces IRI = 0.0485 ... ... ... ... ... ... ... ... ... (2)

## **2.3.6. Esquema y representación de las partes de un equipo Merlín.**

El Merlín es un equipo sencillo y fácil operación, lo cual hace que su utilización resulte completamente económica cuando se trate de evaluar tramos cortos de carretera

El Merlin tiene dos pies, separados uno de otro una distancia de 1.8m, el cual se apoya en la superficie del camino cuya rugosidad será medida a lo largo de la superficie del camino cuya rugosidad será medida a lo largo de la "wheeltrackwheeltrack" (pista de rodaje).

Un patín de prueba móvil se pone a media-vía sobre la superficie de camino entre los dos pies y el Merlín mide la distancia vertical distancia vertical "y" entre la superficie del camino y el punto medio de una línea y el punto medio de una línea imaginaria de longitud constante que une la base de los dos pies. El resultado se registra en una imaginaria de longitud constante que une la base de los dos pies.

El resultado se registra en un formato montado sobre la máquina, tomando medidas repetidas a lo formato montado sobre la máquina, tomando medidas repetidas a lo largo de la huella de largo de la huella de la rueda la rueda cuando se han completado las observaciones, se remueve el formato, en el cual se habrá generado un histograma.

El "ancho "del histograma (D), expresado en milímetros representa la del histograma (D), expresado en milímetros representa la rugosidad en la escala de rugosidad en la escala de Merlín. $12$ 

<sup>12</sup> Manual de Usuario Merliner: Pablo del Águila Rodríguez; Pag.:8

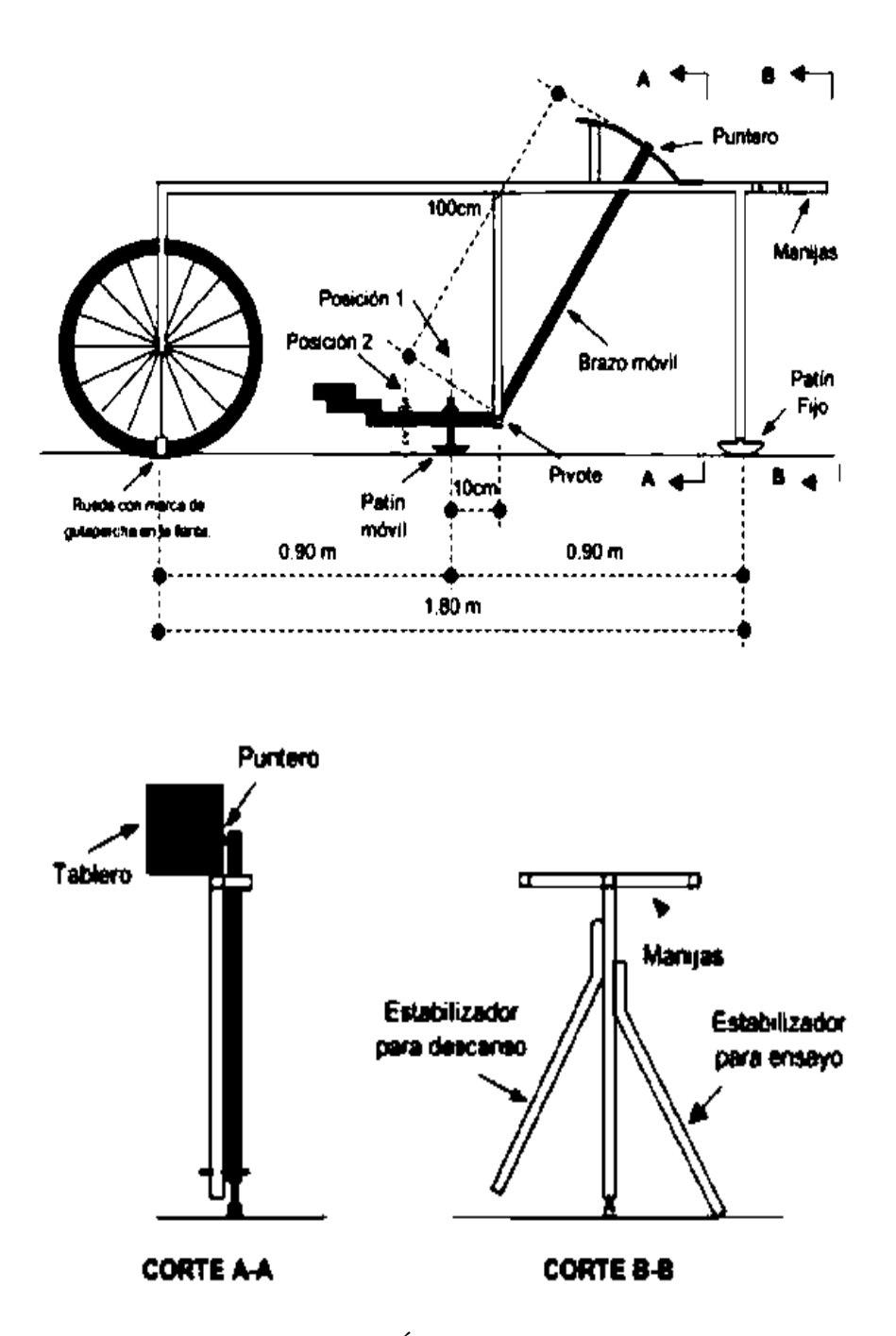

**Figura 2.7** Esquema de Rugosímetro de Merlín

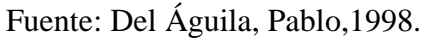

La figura muestra las partes de un equipo MERLÍN.

- ✓ Rueda con arca de gutapercha.
- ✓ Patín móvil.
- $\checkmark$  Pivote.
- ✓ Brazo móvil.
- ✓ Puntero.
- ✓ Manijas.
- ✓ Patín fijo.
- $\checkmark$  Tablero.
- $\checkmark$  Estabilizador para descanso.
- $\checkmark$  Estabilizador para ensayo.

## **2.3.7. Método para el Cálculo de la Rugosidad Rango "D"**

La dispersión de los datos obtenidos con el MERLIN se analiza calculando la distribución de frecuencias de las lecturas o posiciones adoptadas por el puntero, la cual puede expresarse, para fines didácticos, en forma de histograma. Posteriormente se establece el Rango de los valores agrupados en intervalos de frecuencia (D), luego de descartarse el 10% de datos que correspondan a posiciones del puntero poco representativas o erráticas. En la práctica se elimina 5% (10 datos) del extremo inferior del histograma y 5% (10 datos) del extremo superior.

Efectuado el descarte de datos, se calcula el "ancho del histograma" en unidades de la escala, considerando las fracciones que pudiesen resultar como consecuencia de la eliminación de los datos. Debemos de tener en cuenta que cuando en el tablero el puntero indica valores cercanos a 25, el pavimento es menos rugoso y si en cambio está muy alejado de 25, indica que el pavimento presenta muchas imperfecciones.

El rango obtenido del histograma debe ser convertido a milímetros (mm), para lo cual se multiplica con el valor de cada unidad (5mm), cuando se llega a este punto se ha calculado la rugosidad en escala MERLÍN en cual debe ser convertido a escala IRI.

#### **2.3.8. Factor de Corrección para el Ajuste de "D"**

La condición de relación de los brazos del Rugosímetro de 1 a 10 en ocasiones se cambia, como consecuencia del degaste del patín del brazo móvil, lo cual debe ser ajustado con el factor de corrección "FC". La ecuación a utilizar para el ajuste de "D" es:

$$
F.C. = \frac{(EP \times 10)}{(LI - LF) \times 5}
$$

Donde:

EP= Espesor de la pastilla

LI=Posición inicial del puntero

LF= Posición final del puntero

Al multiplicar el rango "D" por el F.C. se obtiene el valor de la rugosidad en "unidades MERLIN".<sup>13</sup>

#### **2.3.9. Determinación de la Rugosidad en la Escala del IRI.**

Una consideración importante que debe considerarse en el método de cálculo de IRI es que se deben estimar valores iniciales entre la respuesta de transición y la respuesta inducida por el perfil. Los efectos de esta inicialización disminuyen conforme la simulación del cuarto de carro cubre una mayor distancia del perfil. Esta inicialización influye en el modelo del cuarto de carro en aproximadamente 20 m. Por lo tanto, la manera más precisa de tratar con la inicialización es medir el perfil al menos 20 m antes del punto de inicio del tramo, e iniciar a partir de allí el cálculo del IRI.

Para caminos pavimentados el rango de la escala del IRI es de 0 a 12 m/km, donde 0 representa una superficie perfectamente uniforme y 12 un camino intransitable; para vías no pavimentadas la escala se extiende hasta el valor de 20. El perfil real de una carretera recién construida tiene un estado cero, pero se define por su IRI inicial mayor a cero, debido principalmente a que alcanzar valores de IRI = 0 es sumamente difícil desde el punto de vista constructivo.

Una vez puesta en servicio, la regularidad del pavimento se modifica lentamente en función del paso del tránsito. A partir del estudio realizado por el Banco Mundial, se propuso una escala general de los valores de la regularidad superficial para diferentes tipos de vías.

<sup>13</sup> Manual de Usuario Merliner: Pablo del Águila Rodríguez; Pag.:9

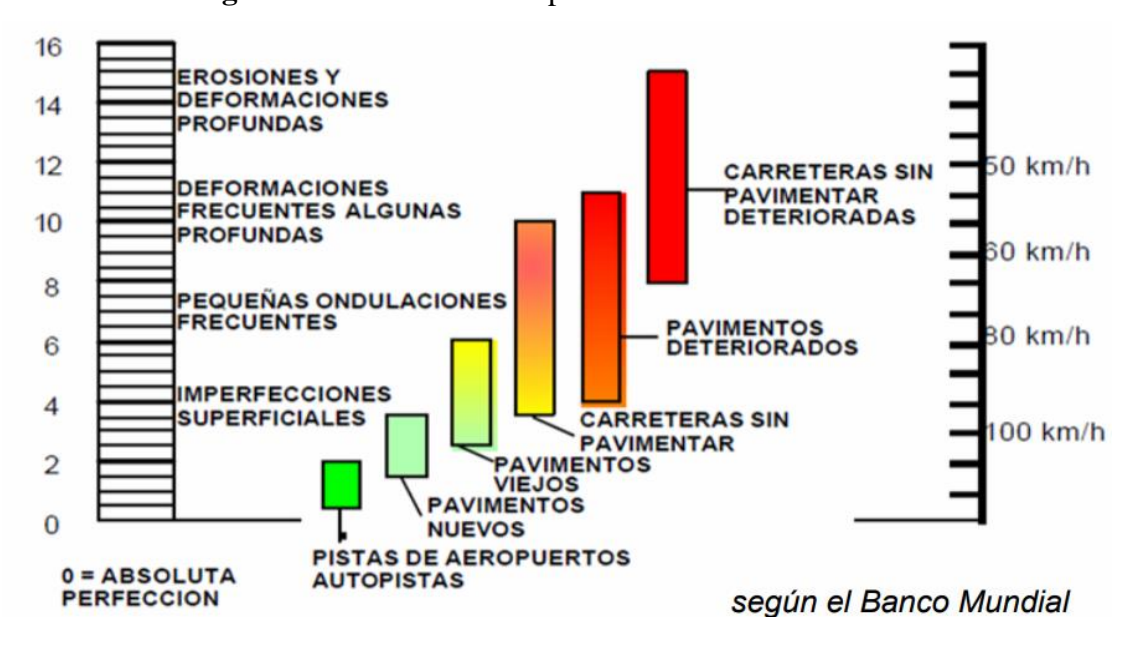

**Figura 2.8** Escala estándar para la cuantificación del IRI

Fuente: Awasthi, G., Singh, T. (2003).

## **2.4. Estadística**

## **2.4.1 Correlación**

Una correlación existe entre dos variables cuando una de ellas está relacionada con la

otra de alguna manera.

En esta sección se explica el coeficiente de correlación lineal r que es una medida numérica de la fuerza de la relación entre dos variables que representan datos cuantitativos.

Utilizando datos muéstrales apareados (que en ocasiones se llaman datos bivariados), calculamos el valor de r (generalmente con la ayuda de recursos tecnológicos) y luego utilizamos este valor para concluir que existe (o no) una relación entre las dos variables.<sup>14</sup>

$$
r = \frac{\Sigma xy}{\sqrt{(\Sigma x^2)(\Sigma y^2)}}
$$

<sup>14</sup> Estadística de Mario F. Triola 10° Edición; Pag.:517

## **2.4.2 Coeficiente de correlación lineal.**

El coeficiente de correlación lineal r mide la fuerza de la relación lineal entre los valores cuantitativos apareados X y Y en una muestra. También se conoce como coeficiente de correlación producto momento de Pearson, en honor de Karl Pearson (1857-1936), quien lo desarrolló originalmente. Su valor se calcula con la siguiente formula:

$$
r = \frac{n(\Sigma xy) - (\Sigma x)(\Sigma y)}{\sqrt{n(\Sigma x^2) - (\Sigma x)^2 * \sqrt{n(\Sigma y^2)} - (\Sigma y)^2}}
$$

#### **2.4.3 Conceptos básicos de las medias de tendencia central**

#### **2.4.3.1 Media**

La media (aritmética), por lo general, es la medida numérica más importante que se utiliza para describir datos; comúnmente se le conoce como promedio. Es la medida de tendencia central que se calcula al sumar los valores y dividir el total entre el número de valores.<sup>15</sup>

$$
\text{Media} = \frac{\Sigma x}{n}
$$
\n
$$
\overline{x} = \frac{\sum x_i \cdot n_i}{N} \qquad \overline{y} = \frac{\sum y_i \cdot n_i}{N}
$$

Donde:

∑x = Suma de todos los valores de la muestra.

n = Número de valores muéstrales.

## **2.4.3.2 Varianza**

La varianza es la media aritmética del cuadrado de las desviaciones respecto a la media de una distribución estadística.<sup>16</sup>

La varianza es la [raíz cuadrada](https://es.plusmaths.com/que-es-una-raiz-cuadrada.html) de la desviación estándar, siendo una media de las frecuencias con la media elevadas al cuadrado. Para [calcular la varianza](https://es.plusmaths.com/calculadora/varianza) seguiremos los pasos enumerados a continuación:

<sup>15</sup> Estadística de Mario F. Triola 10° Edición; Pag.:225

<sup>16</sup> Estadística de Mario F. Triola 10° Edición; Pag.:225

- $\checkmark$  Calcular la media realizando el promedio de los números.
- $\checkmark$  Restar la media a cada número anterior y elevarlo al cuadrado.
- $\checkmark$  Calcular la media de las diferencias al cuadrado obtenidas en el punto anterior.

La varianza será representada por el símbolo  $\sigma^2$  o s $^2$ . La fórmula de la varianza en estadística estará formada de la siguiente manera:

$$
\sigma_x^2 = \frac{\sum x_i^2 \cdot n_i}{N} - \overline{x}^2 \qquad \sigma_y^2 = \frac{\sum y_i^2 \cdot n_i}{N} - \overline{y}^2
$$

Donde:

 $\sigma x^2$  = Varianza

Xi= Dato u observación

 $\bar{x}$  = Media Aritmética

n= Tamaño de la muestra

#### **2.4.3.3 Desviación Típica**

La desviación típica es la raíz cuadrada de la varianza. La desviación estándar, también llamada desviación típica, es una medida de dispersión estadística. Es decir, la desviación estándar es un valor que indica la dispersión de un conjunto de datos estadísticos.

Por lo tanto, la desviación estándar (o desviación típica) sirve para cuantificar la dispersión de una población o muestra estadística. Cuanto mayor sea la desviación estándar de una serie de datos, significa que más dispersos están los datos.

Y la interpretación también se puede hacer al revés, si la desviación estándar es baja quiere decir que en general los datos están muy cerca de su media.

Cuando se calcula la desviación estándar o típica sobre una población, el símbolo de la desviación estándar es la letra griega sigma (σ). Pero cuando es una desviación estándar muestral, se utiliza la letra s para representar la medida estadística.

Para calcular la desviación estándar (o desviación típica) de unos datos agrupados en intervalos, se deben hacer los siguientes pasos:

- $\checkmark$  Hallar la media de los datos agrupados.
- $\checkmark$  Calcular las desviaciones de los datos agrupados.
- $\checkmark$  Elevar cada desviación al cuadrado.
- $\checkmark$  Multiplicar cada resultado anterior por la frecuencia de su intervalo.
- $\checkmark$  Hacer el sumatorio de todos los valores obtenidos en el paso anterior.
- $\checkmark$  Dividir entre el número total de observaciones.
- $\checkmark$  Sacar la raíz cuadrada del valor anterior. El número obtenido es la desviación estándar de los datos agrupados.

$$
\sigma_x = \sqrt{\sigma_x^2} \qquad \qquad \sigma_y = \sqrt{\sigma_y^2}
$$

## **2.4.3.4 Covarianza**

La covarianza es un valor estadístico que nos indica la variación producida por dos variables aleatorias que varían de forma conjunta respecto a sus medias. Es decir, sabremos cómo se comporta una variable dependiendo de cómo lo haga la otra.

Es el dato básico para determinar si existe una dependencia entre ambas variables y además es el dato necesario para estimar otros parámetros básicos, como el [coeficiente de](https://es.wikipedia.org/wiki/Coeficiente_de_correlaci%C3%B3n)  [correlación lineal](https://es.wikipedia.org/wiki/Coeficiente_de_correlaci%C3%B3n) o la [recta de regresión.](https://es.wikipedia.org/wiki/Recta_de_regresi%C3%B3n)

$$
\sigma_{xy} = \frac{\sum x_i \cdot y_i \cdot n_i}{N} - \overline{x} \cdot \overline{y}
$$

#### **2.5. Regresión y correlación con statgraphics**

En estadística, el análisis de la regresión es un proceso estadístico para estimar las relaciones entre variables. Incluye muchas técnicas para el modelado y análisis de diversas variables, cuando la atención se centra en la relación entre una variable dependiente y una o más variables independientes. Más específicamente, el análisis de regresión ayuda a entender cómo el valor de la variable dependiente varía al cambiar el valor de una de las variables independientes, manteniendo el valor de las otras variables independientes fijos. Más comúnmente, el análisis de regresión estima la esperanza condicional de la variable

dependiente dadas las variables independientes, es decir, el valor promedio de la variable dependiente cuando se fijan las variables independientes.

Con menor frecuencia, la atención se centra en un cuantil, u otro parámetro de localización de la distribución condicional de la variable dependiente dadas las variables independientes. En todos los casos, el objetivo de la estimación es una función de las variables independientes llamada la función de regresión. En el análisis de regresión, también es de interés caracterizar la variación de la variable dependiente en torno a la función de regresión, la cual puede ser descrita por una distribución de probabilidad.

En Statgraphics hay varios programas relacionados con la correlación y regresión. Uno de ellos se obtiene a partir de las opciones DEPENDENCIA- REGRESIÓN SIMPLE, cuya ventana de entrada de variables nos pide las variables que tomamos como Y (variable dependiente o explicada) y X (variable independiente o explicativa).

Es importante darse cuenta cuál variable tomamos como Y y como X, porque el programa encontrará una ecuación de Y en función de X (que no siempre coincide con la ecuación que da X en función de Y).

Este programa presenta una gran cantidad de información, pero nosotros sólo tendremos en cuenta la siguiente:

- $\checkmark$  Modelo ajustado: Se indica en la primera línea (Modelo Lineal: Y = a + b\*X);
- $\checkmark$  Variables dependiente e independiente: (líneas segunda y tercera);
- $\checkmark$  Parámetros del modelo (a es la intersección con el origen o "ordenada".

El programa tiene diversas representaciones gráficas. La más útil es la de gráfico del modelo ajustado que dibuja la curva ajustada sobre la nube de puntos. cambiando el tipo de función en opciones de análisis podemos ver también visualmente cuál de los modelos es más ajustado a los datos. el coeficiente de correlación calculado para cada modelo y su cuadrado (proporción de varianza explicada) nos permite elegir entre varios modelos aquél que proporciona la mayor proporción de varianza explicada para el conjunto de datos.<sup>17</sup>

<sup>17</sup> Estadística de Mario F. Triola 10° Edición; Pag.:514

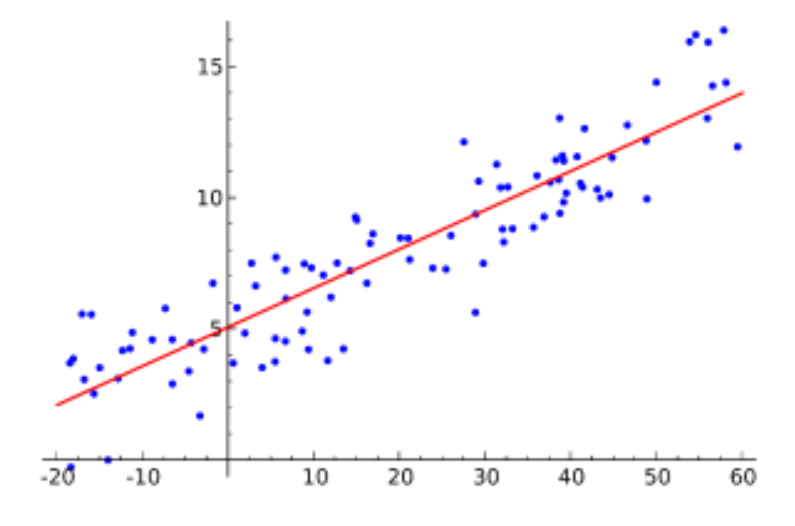

**Figura 2.9** Modelo Ajustado a la nube de puntos

Fuente: Ronald E. Walpole, 2010.

#### **2.5.1 Ajuste de datos**

El ajuste de datos consiste en estudiar las posibles relaciones funcionales que puedan existir entre varias variables. El interés fundamental de realizar un ajuste de datos está en ser capaces de predecir o pronosticar, con cierta fiabilidad, el comportamiento de una variable (variable dependiente) a partir de otras conocidas (variables independientes).

La regresión es el procedimiento matemático para determinar el modelo que relaciona de la mejor forma posible a las variables estudiadas. STATGRAPHICS aporta procedimientos para estudiar tanto la regresión simple (modelo con una sola variable independiente) como la regresión múltiple (modelo con varias variables independientes).

## **2.5.2 Regresión simple**

Para hacer el estudio de la regresión simple seleccionaremos, en la barra de menú,

Relacionar ⇒ Un Factor ⇒ Regresión Simple. En el campo Y introduciremos la variable dependiente (aquella que posteriormente queramos predecir) y en el campo X, la ´unica variable independiente.

Cuando le demos a aceptar, aparecerá la ventana con las Opciones de Regresión Simple, en la que podremos elegir el tipo de regresión simple que queremos realizar. Por defecto aparece marcada la regresión lineal  $(Y = a + bX)$ , pero hay otros muchos modelos que podemos elegir.

Donde:

n = Representa el número de pares de datos presentes.

 $\Sigma$  = Denota la suma de los elementos indicados

∑x = Denota la suma de todos los valores de x

 $\Sigma x^2$  = Indica que cada valor de x debe elevarse al cuadrado y después deben sumarse esos cuadrados

 $(\Sigma x)^2$  = Indica que los valores de x deben sumarse y el total elevarse al cuadrado.

Es sumamente importante evitar confundirse entre  $\sum x^2 y (\sum x)^2$ 

∑xy= Indica que cada valor de x debe multiplicarse primero por su valor y correspondiente. Después de obtener todos estos productos, se calcula su suma.

r = Representa el coeficiente de correlación lineal de una muestra.

ρ = La letra griega rho se usa para representar el coeficiente de correlación lineal de una población.

El valor de  $r^2$  (coeficiente de determinación muestral) es la proporción de la variación de y que está explicada por la relación lineal entre X y Y.

| Modelo                            | Función                         |  |  |
|-----------------------------------|---------------------------------|--|--|
| Exponencial                       | $Y = e^{(a+bX)}$                |  |  |
| Inversa Y                         | $Y = \frac{1}{a + bX}$          |  |  |
| Inversa de X (Modelo hiperbólico) | $Y = a + \frac{b}{x}$           |  |  |
| Doble Inversa                     | $Y = \frac{1}{a + \frac{b}{x}}$ |  |  |
| Logaritmo de X                    | $Y = a + b \log(X)$             |  |  |
| Multiplicativo (Modelo Potencial) | $Y = aX^b$                      |  |  |
| Raíz cuadrada de X                | $Y = a + b\sqrt{X}$             |  |  |
| Raíz cuadrada de Y                | $Y = (a + bX)^2$                |  |  |
| Curva S                           | $Y = e^{(a+\frac{b}{X})}$       |  |  |
| Logístico                         | $Y = (a+bX)(1+e^{(a+bX)})$      |  |  |

**Tabla 2.3** Modelos de Regresión Simple

Fuente: Elaboración propia.
# **CAPITULO III DESARROLLO EXPERIMENTAL**

## **CAPÍTULO III**

#### **DESARROLLO EXPERIMENTAL**

#### **3.1 Criterios de Diseño Metodológico**

#### **3.3.1. Unidad de muestra; población y muestra.**

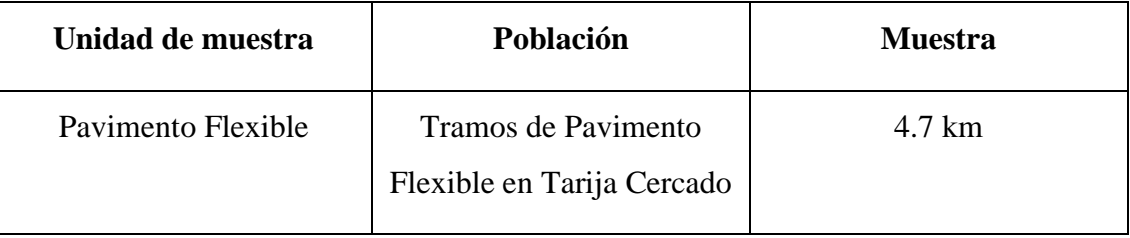

**Tabla 3.1** Unidad de muestra; población y muestra

Fuente: Elaboración propia.

#### **3.3.2. Forma de muestreo probabilístico o no probabilístico**

El muestreo que fue seleccionado es el sistemático, tipo de muestreo no probabilístico, ya que la forma de seleccionar los tramos de la muestra corresponde a un muestreo por conveniencia.

El proceso y los resultados responden a una buena lógica de procedimiento, por lo tanto, el ensayo es aceptada

#### **3.2 Determinación de las zonas de muestreo**

La ubicación donde se desarrolló el proyecto de investigación fue en 3 zonas que son las siguientes: Avenida la Integración, Avenida la Banda y Carretera a San Jacinto de la provincia Cercado del Departamento de Tarija.

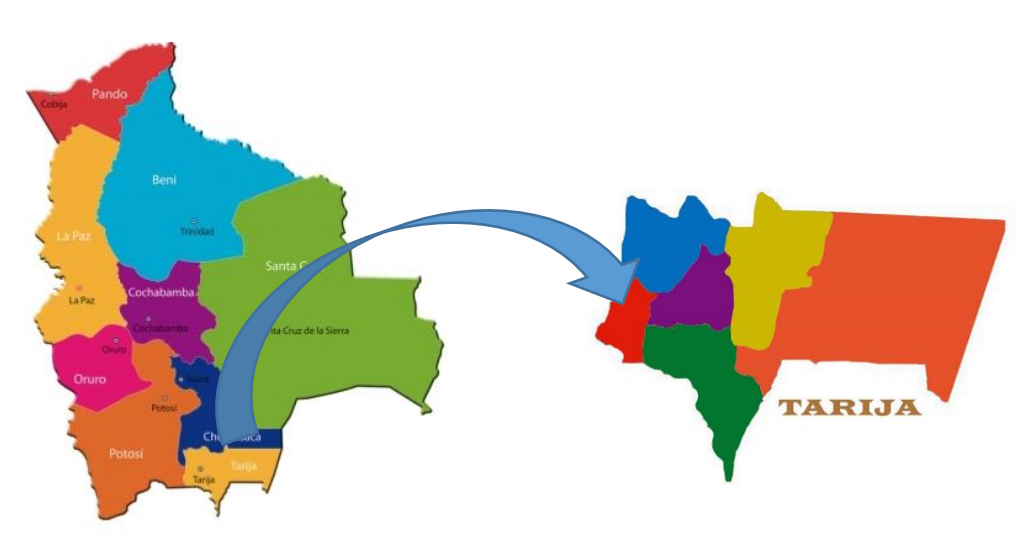

**Figura 3.1** Ubicación del Área de estudio ciudad Tarija

Fuente: Google.

#### **Coordenadas del tramo Av. Integración**

**Tabla 3.2** Punto Inicio (A) y punto Final (B), tramo Av. Integración

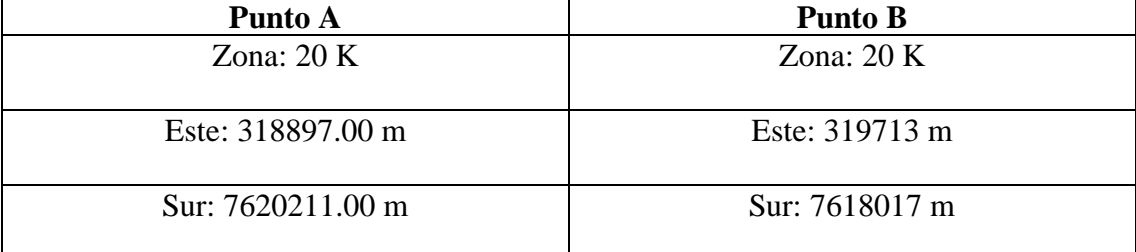

Fuente: Google Earth.

#### **Longitud del Tramo AV. Integración: 2715 m**

La Av. Integración es una vía de tránsito rápido; su ubicación y en general su concepción es buena, alivia el tráfico de la zona norte, especialmente el de la Av. Panamericana, en el sector del mercado Campesino. Es una vía que es la prolongación de la Av. Las Américas, tiene un tráfico importante, y facilita la circulación rápida, de extremo a extremo de la ciudad.

**Figura 3.2** Av. Integración

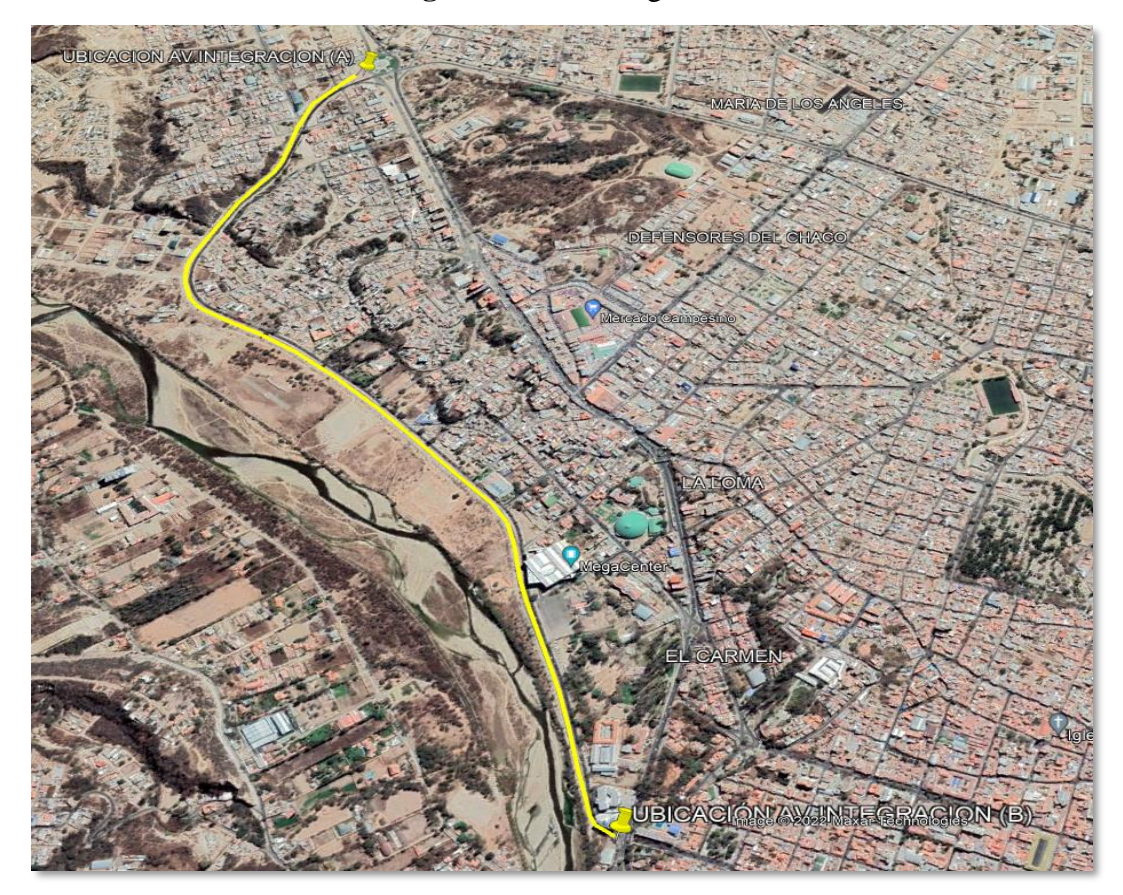

Fuente: Google Earth.

## **Coordenadas de tramo Av. la Banda**

**Tabla 3.3** Punto Inicio (A) y punto Final (B), de tramo Av. La Banda

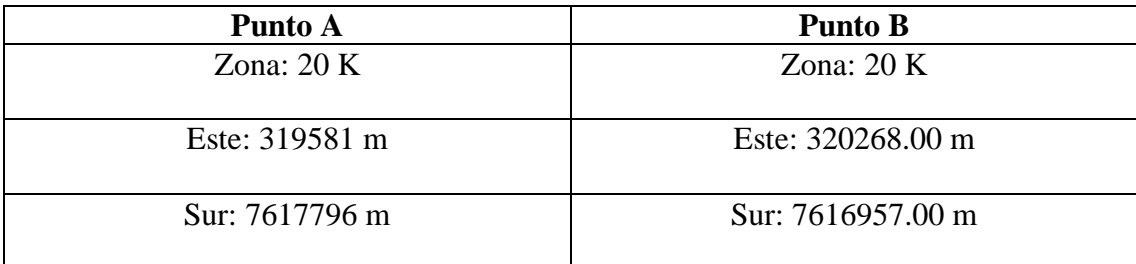

Fuente: Google Earth.

#### **Longitud del Tramo Av. La Banda: 1100 m**

La nueva Avenida La Banda vincula los puentes Peregrino y San Martín por la margen derecha del río Guadalquivir, en el barrio Germán Busch. La vía tiene una longitud de 1.400 metros con dos calzadas de 8 metros de ancho, jardinera central de 7 metros y aceras de 6 metros en ambas márgenes a lo largo de la avenida, dos rotondas de distribución del tráfico, áreas verdes, obras de drenaje pluvial, señalización horizontal y vertical, alumbrado público, defensivos y muros de gaviones. Esta avenida, fue diseñada con el objetivo de descongestionar el tráfico vehicular en el puente San Martín y facilitar la vinculación de los barrios del distrito 13 con el centro de la ciudad.

#### **Figura 3.3** Av. La Banda

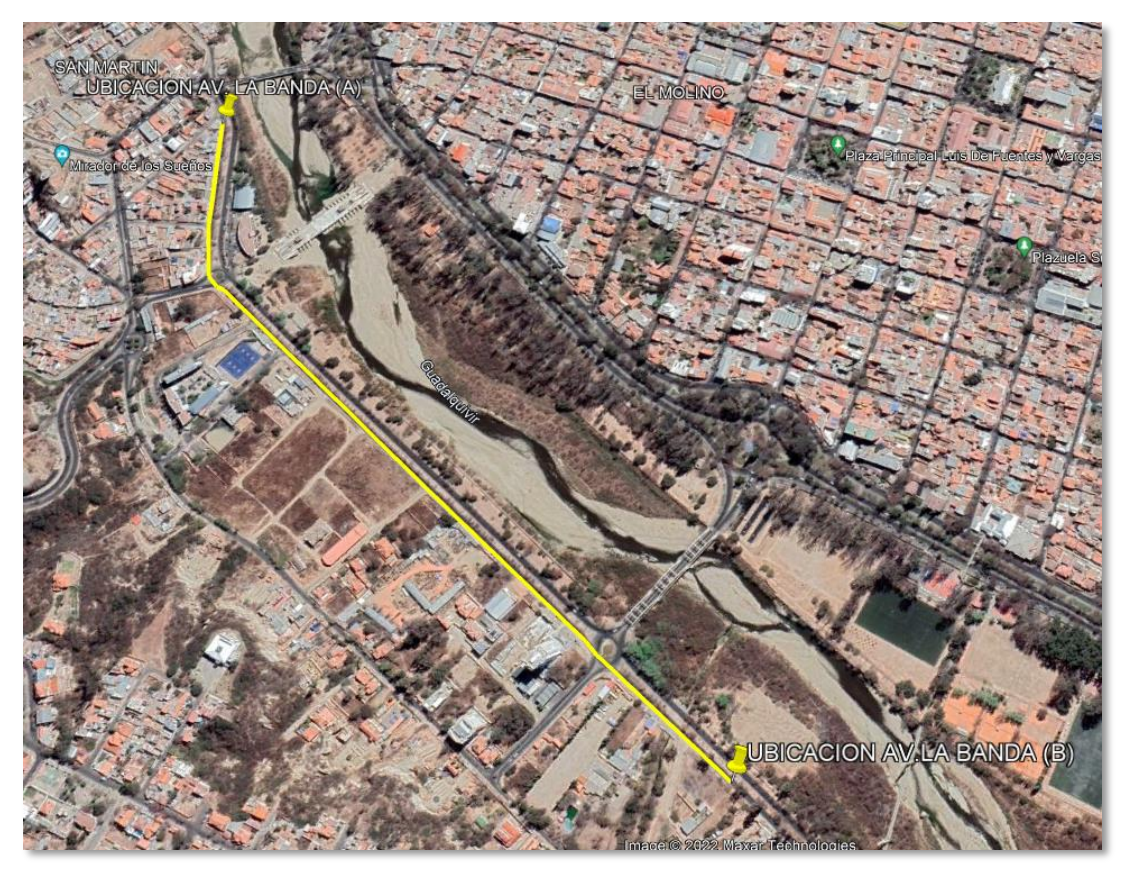

Fuente: Google Earth.

#### **Coordenadas de tramo Carretera San Jacinto**

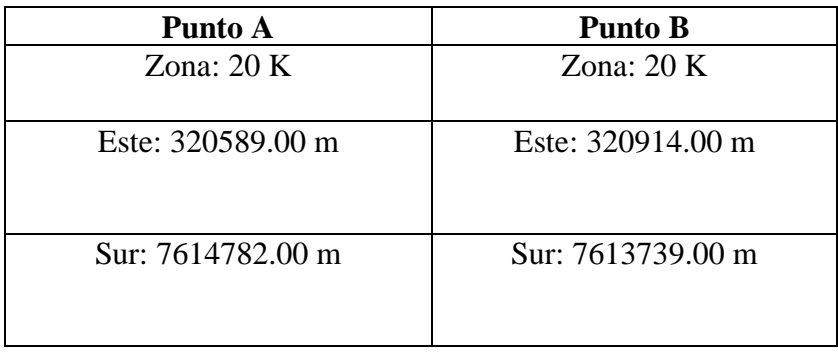

**Tabla 3.4** Punto Inicio (A) y punto Final (B), tramo ruta San Jacinto

Fuente: Google Earth.

## **Longitud del Tramo ruta San Jacinto: 1100 m**

La ruta San Jacinto une la ciudad de Tarija con el lugar turístico más conocido como la presa San Jacinto ruta que es transitada por gran cantidad de turistas y locales de la ciudad. Esta carretera proporciona beneficios económicos para las personas que viven en la zona y viven del turismo.

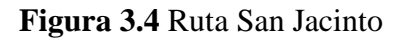

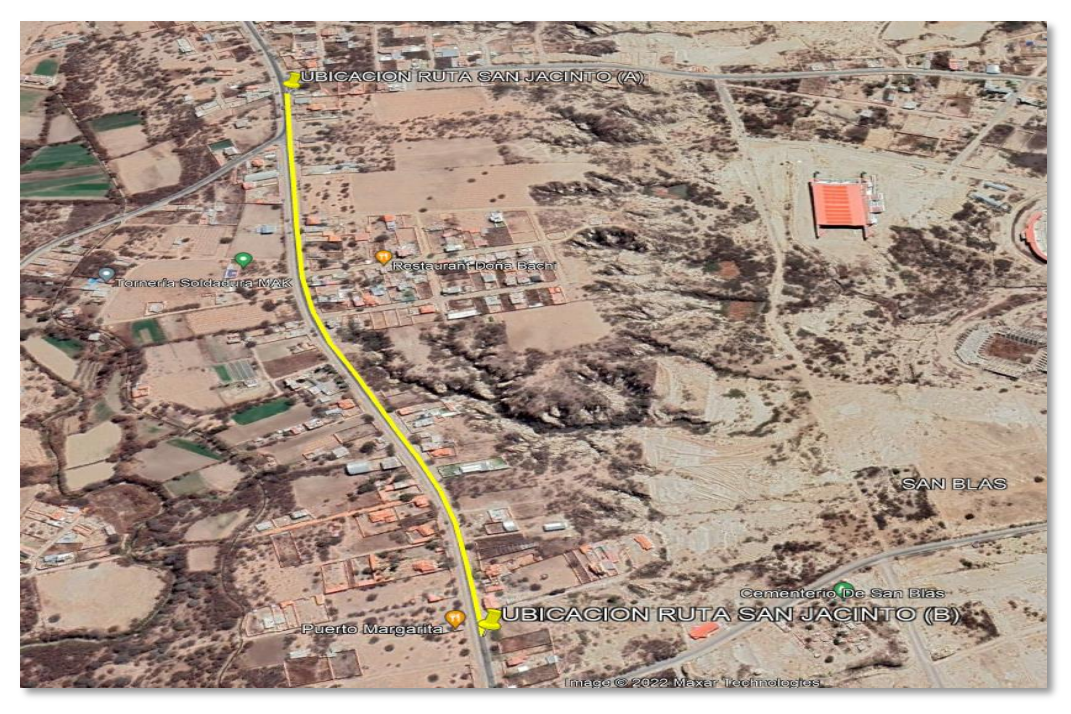

Fuente: Google Earth

## **3.3 Descripción de la Práctica**

## **3.3.1 Método Topográfico**

#### **Paso 1: Reconocimiento del terreno**

Primeramente, al estar en el lugar hicimos un reconocimiento del terreno donde se eligió el tramo y se visualizó irregularidades en el pavimento flexible

## **Paso 2: Materiales Utilizados**

 $\checkmark$  nivel de Ingeniero

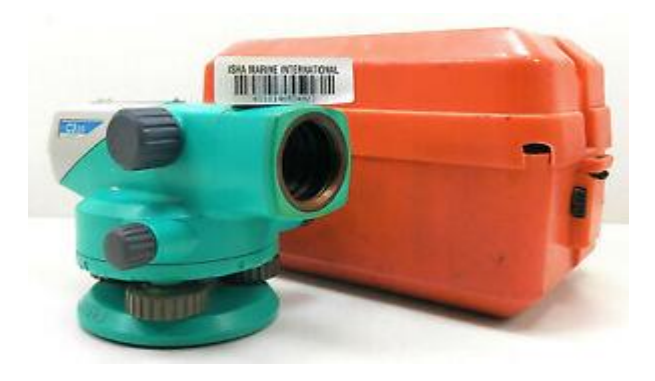

**Figura 3.5** nivel de Ingeniero Sokia

Fuente: Elaboración propia.

✓ Cinta Métrica

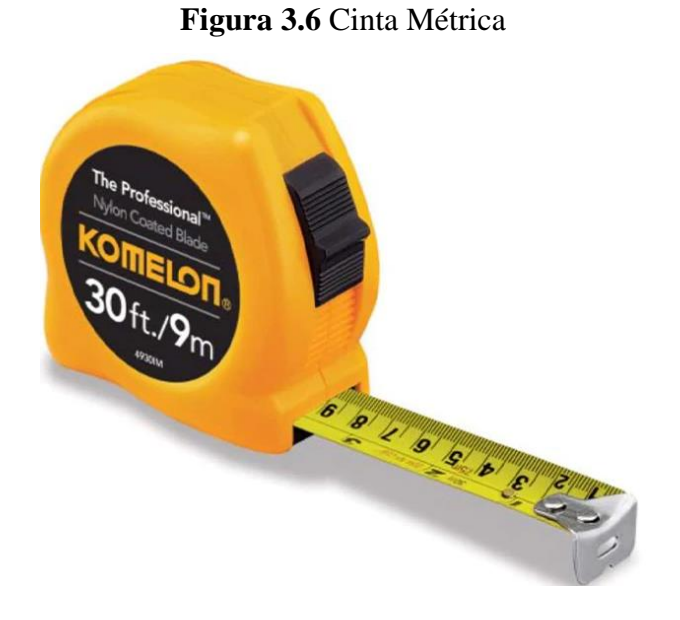

Fuente: Elaboración propia.

## $\checkmark$  mira Topográfica

## **Figura 3.7** mira Topográfica

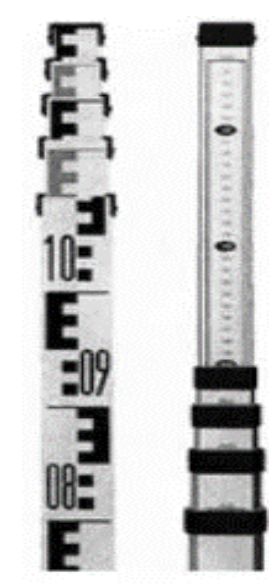

Fuente: Elaboración propia.

✓ Conos

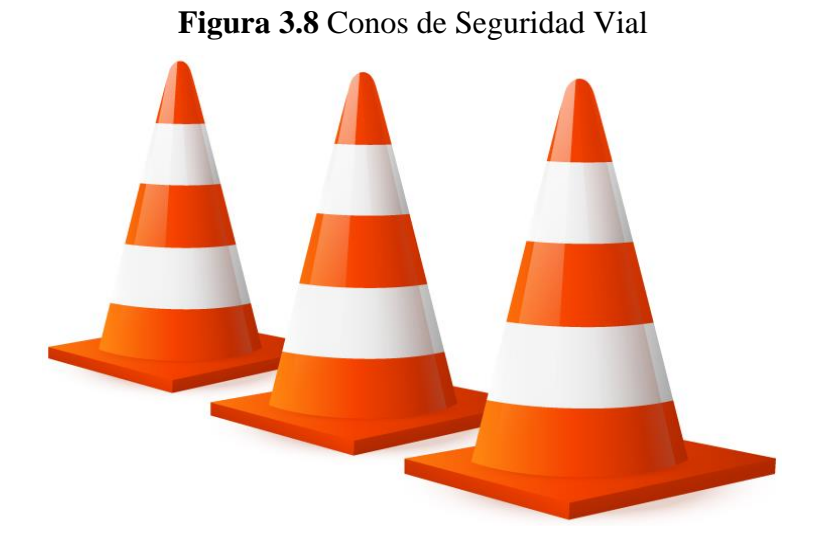

Fuente: Elaboración propia

#### **Paso 3 Procedimiento**

Preliminarmente, se determinó el tramo para la realización del proyecto

Se midió con la cinta métrica la distancia para obtener lecturas que fue cada 50 cm

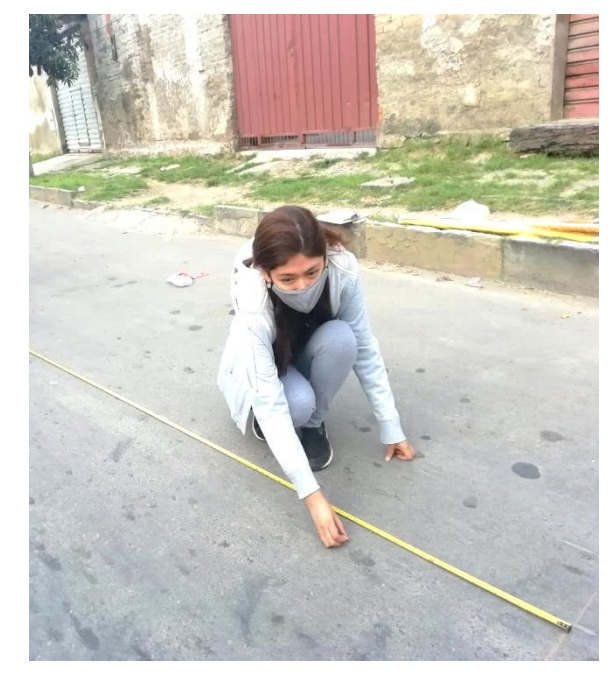

**Figura 3.9** Marcado del pavimento cada 50cm

Fuente: Elaboración propia.

Realizamos la fijación de un punto, luego se instaló el Equipo de nivel que debe ubicarse en la posición deseada permitiendo visualizar la mayor cantidad de puntos a medir, con las patas de trípode bien abiertas y firmemente enterradas en el suelo de manera que la plataforma se mantenga lo más horizontal posible.

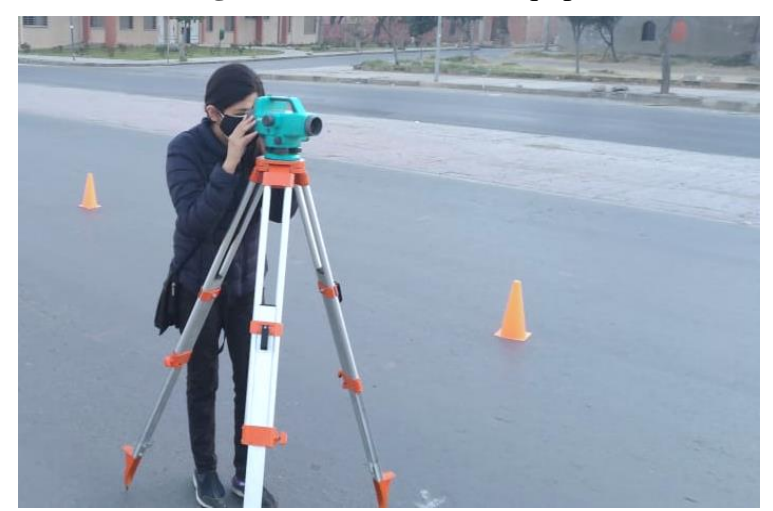

Fuente: Elaboración propia.

Se determinó la cota del primer punto a través del GPS

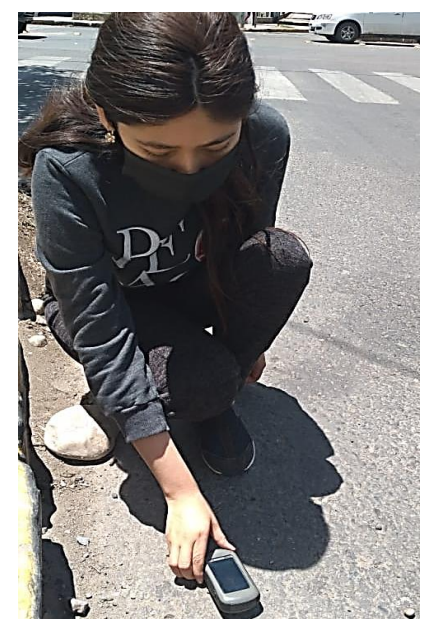

**Figura 3.11** Lectura con el GPS

Fuente: Elaboración propia.

Comenzamos haciendo lectura sobre la mira, el cual esta debe estar totalmente vertical, la verticalidad se logra por estimación o por medio de una niveleta, la persona que esta con la mira puede vascular de manera que la menor lectura sea la correcta y de conos para ayudar a prevenir cualquier tipo de accidente.

La memoria fotográfica de la realización del levantamiento de datos se encuentra en el Anexo A-5.

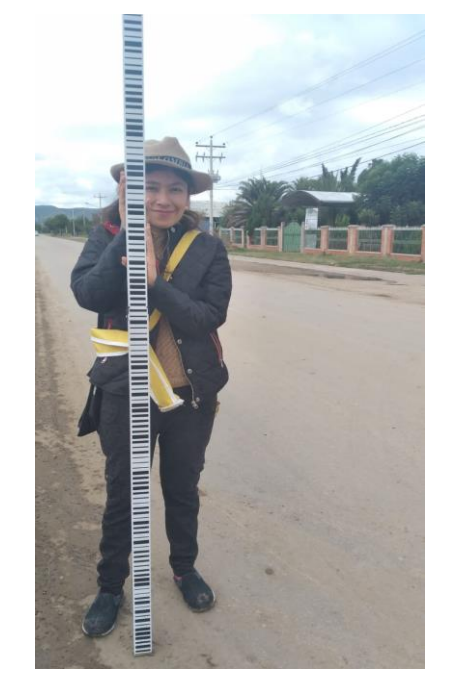

**Figura 3.12** Posición de la mira antes de la lectura

Fuente: Elaboración propia.

Para realizar los cálculos previamente se lectura las alturas con el nivel de Ingeniero y la mira, el error sistemático del equipo es de 1mm, fue controlado marcando con tiza y la ayuda de un flexómetro cada 50cm y al agarrar la mira se verificó que esté bien nivelada con la ayuda de la niveleta para efectuar la medición de manera correcta.

Para obtener los resultados de las cotas se hizo el cálculo de lectura atrás- lectura adelante + cota inicial la cual esa cota inicial la sacamos con la ayuda del GPS que nos proporcionó la universidad.

Luego de realizar la nivelación se efectuó el trabajo de gabinete.

Los datos obtenidos con el equipo nivel y mira se encuentra en el Anexo A-1.

#### **3.3.1.1 Metodología para la obtención de IRI con el método topográfico**

Con los datos obtenidos de la topografía se procede a determinar las cotas de la siguiente manera:

Cota final=cota inicial + (lectura adelante – lectura atrás)

Donde:

Cota final=cota obtenida al nivel del mar

Cota inicial= Cota obtenida con el GPS

Lectura adelante= Altura obtenida con el nivel de ingeniero y la mira

Lectura atrás= Altura del equipo

Con los datos de las cotas calculadas anteriormente para todo el tramo se procede a determinar el IRI con la ayuda del software INPACO para reducir errores, se pudo calcular el IRI de cada unidad de estudio en este caso tramos de 200 m.

**Figura 3.13** Entrada de Información programa INPACO

| <b>EDIC:\DOCUME~1\ADMINI~1\ESCRIT~1\PROGRA~1\inpaco\INPAC</b><br>×<br>□□                                                         |                |                                          |                                                                                    |  |  |  |  |
|----------------------------------------------------------------------------------------------------|----------------|------------------------------------------|------------------------------------------------------------------------------------|--|--|--|--|
| MINISTERIO DE TRANSPORTE - UNIUERSIDAD<br><b>DEL CAUCA</b><br>CALCULO DEL COEFICIENTE<br><b>IMétodo MIRA Y NIUELI</b><br>05-1994 |                |                                          |                                                                                    |  |  |  |  |
| <b>.</b> 666666666666666666666666666666666 <sup>1</sup> ILLILLILLI<br>aaaaati<br>elta X [500 mm]                                 | Cns:           | 99999999999999-99999999999999<br>Abscisa | <mark>J</mark> UUU<br><b>Than</b><br>Cota (m)<br><b>POPU</b>                       |  |  |  |  |
| गगगग<br>որդորդ<br>dentificación del Tramo [0003]<br><b>JUUUUH Entrada Información</b>                                            | $\frac{1}{2}$  | 401.00<br>401.50<br>402.00               | <b>JUDU</b><br>1881.696l<br><u>, mm</u><br>1.881.699<br><u>سرسي</u><br>1.881.701   |  |  |  |  |
| गगगग<br>դղորդո<br>álculo del IRI<br><u>ananni</u><br>ráf ica                                                                     | 4<br>5<br>6    | 402.50<br>403.00<br>403.50               | بروري<br>1.881.703<br><u>Juan</u><br>1,881.705<br><u>سرسے</u><br>1.881.707         |  |  |  |  |
| uuuu<br>ղղղղորդ<br>mprimir Información<br>गगगग                                                                                   | 8<br>9         | 404.00<br>404.50<br>405.00               | بروس<br>1.881.708<br><u>سوس.</u><br>1,881.710<br><u>, JUTU</u><br>1.881.712        |  |  |  |  |
| तत्रतत्रत्रंहै<br>erminar<br>IJIJIJIJ=ĐĐĐĐĐĐĐĐĐĐĐĐĐĐĐĐĐĐĐĐĐĐĐĐĐĐĐĐĐ                                                              | 10<br>11<br>12 | 405.50<br>406.00<br>406.50               | <b>Linna</b><br>1.881.714<br>برورين<br>1.881.715<br>سس<br>1.881.717                |  |  |  |  |
|                                                                                                    | 13<br>14<br>15 | 407.00<br>407.50<br>408.00               | <u>سرس</u><br>1.881.719<br><u>سردند ک</u><br>1.881.723<br><u>, mm</u><br>1.881.727 |  |  |  |  |
|                                                                                                    |                |                                          | प्रप्रम<br><b>THE PERSON</b>                                                       |  |  |  |  |
| Insert Skorrar                                                                                                    |                |                                          |                                                                                    |  |  |  |  |

Fuente: Elaboración Propia.

Finalmente, luego de introducir las cotas en el programa se calculó el IRI.

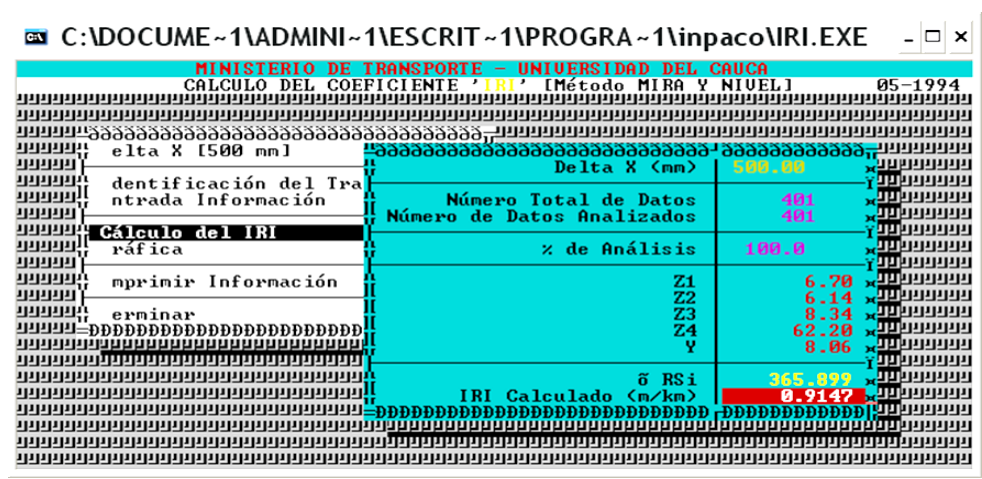

**Figura 3.14** Cálculo de IRI mediante programa INPACO

Fuente: Elaboración Propia.

Los resultados del IRI obtenidos por el programa INPACO se encuentra en Anexo A-2.

## **3.3.2 Método Merlín**

#### **Paso 1 Reconocimiento del terreno**

Primeramente, fuimos a ubicar el terreno donde se eligió el tramo y se visualizó irregularidades en el pavimento flexible.

### **Paso 2 Materiales Utilizados**

✓ Equipo de Merlín.

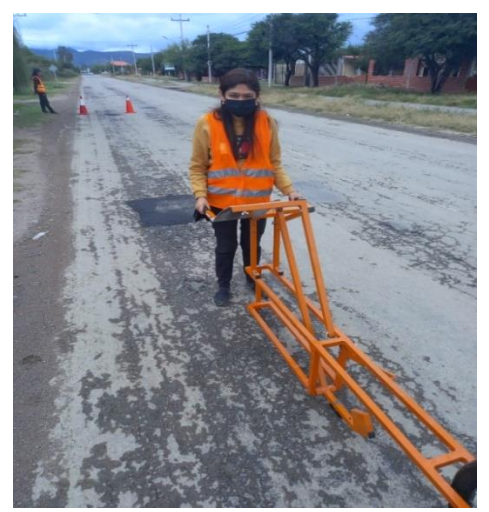

## **Figura 3.15** Rueda de Merlín

Fuente: Elaboración propia.

## $\checkmark$  Conos

## **Figura 3.16** Conos de Seguridad

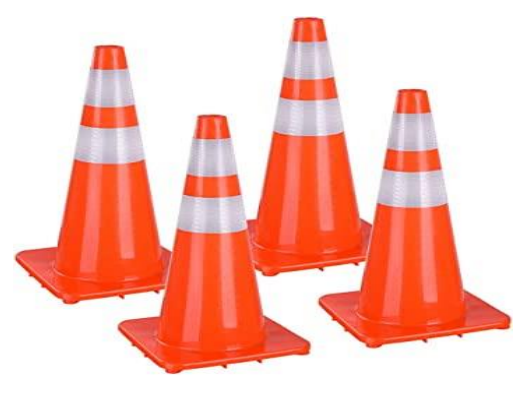

Fuente: Elaboración propia.

✓ Chalecos

## **Figura 3.17** Chalecos de Seguridad

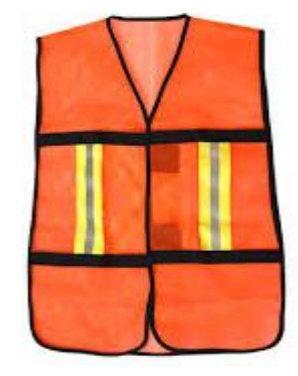

Fuente: Elaboración propia.

✓ Destornillador

## **Figura 3.18** Destornillador

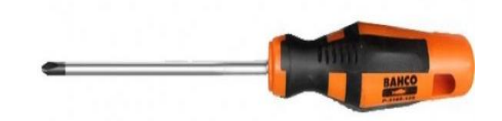

Fuente: Elaboración propia.

#### **Paso 3 Procedimiento**

Primeramente, se consiguió una pastilla de 7.5 mm

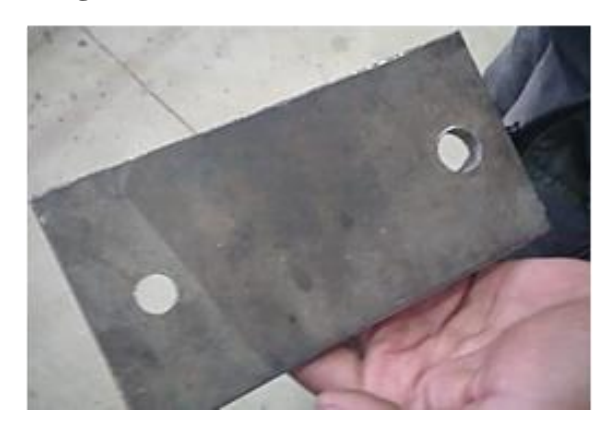

**Figura 3.19** Plancha metálica de 7.5 mm

Fuente: Elaboración Propia.

Luego se colocó el patín a nivel de la pata para adelante y trasera, a la altura que el brazo que marque 25 en el tablero.

Con una pastilla de 7.5 mm se colocó en el patín donde se lectura un resultado final de 7 en el tablero. Utilizando la fórmula de corrección.

$$
FC = \frac{(EP * 10)}{(LI - LF) * 5}
$$

**Figura 3.20** Calibración del Equipo Rueda de Merlín

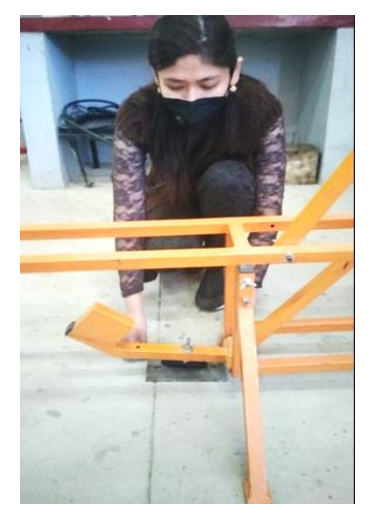

Fuente: Elaboración Propia.

Seleccionamos una longitud de tramo de carretera para la ejecución del ensayo

Las mediciones se efectúan siguiendo la huella exterior del tráfico. Para determinar un valor de rugosidad se deben efectuar 200 observaciones de las "irregularidades que presenta el pavimento" (desviaciones relativas a la cuerda promedio).

Para utilizar el equipo se toma el instrumento por las manijas, elevándolo y desplazándolo la distancia constante seleccionada para usarse entre un ensayo y otro (una vuelta de la rueda).

Cada una de las cuáles son detectadas por el patín móvil del MERLIN, y que a su vez son indicadas por la posición que adopta el puntero sobre la escala graduada del tablero, generándose de esa manera las lecturas.

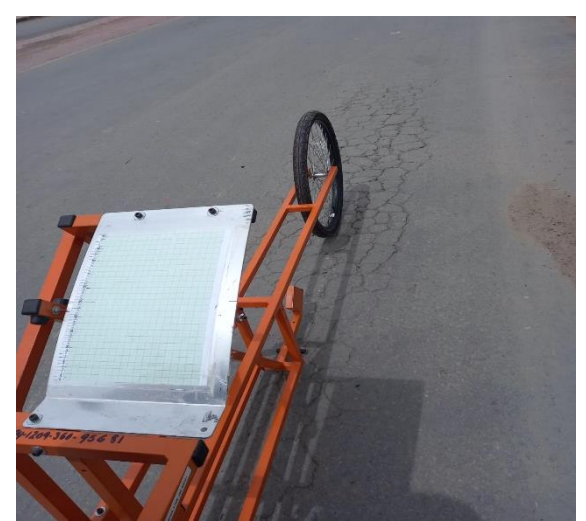

**Figura 3.21** Tablero del Merlín

Fuente: Elaboración Propia.

El espaciado entre los ensayos no es un factor crítico, pero es recomendable que las lecturas se realicen siempre estacionando la rueda en una misma posición, para lo cual se pone una señal o marca llamativa sobre la llanta (con gutapercha fosforescente, por ejemplo), la que debe quedar siempre en contacto con el piso.

Para controlar que la llanta gire una vuelta haciendo coincidir nuevamente la marca se debe colocar una marca fosforescente o algo llamativo sobre la rueda y luego el resultado que se obtiene se anota en hojas de ensayo del Merlín.

La memoria fotográfica de la realización del levantamiento de datos del Equipo Merlín se encuentra en el Anexo A-6.

El error sistemático es de 5 mm ya que el equipo esta calibrado para determinar lecturas en el tablero desde 0 a 50 y cada intervalo tiene un valor de 5 mm.

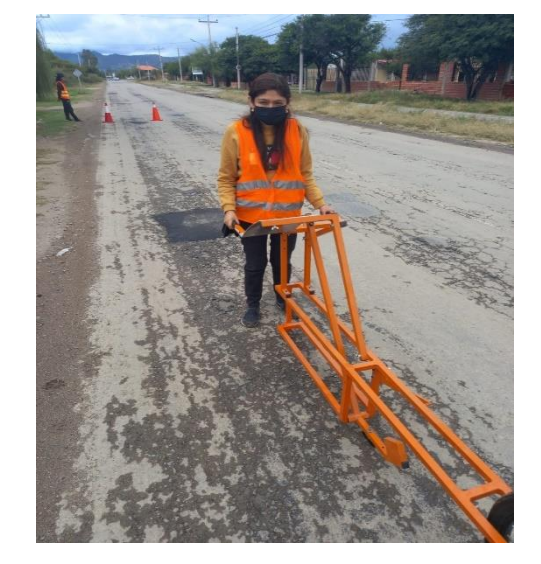

**Figura 3.22** Equipo rueda de Merlín en tramo carretero

Fuente: Elaboración Propia.

Los datos y resultados obtenidos del Equipo Merlín se encuentran en el Anexo A-3.

## **3.3.2.1 Metodología para la obtención de IRI con el método de Merlín**

La determinación de la rugosidad de un pavimento se basa en el concepto de usar la distribución de las desviaciones de la superficie respecto de una cuerda promedio.

Para el cálculo de Rugosidad primeramente se calculó RANGO D de los 100 datos que se requieren para determinar un valor de rugosidad, se emplea una escala arbitraria de 50 unidades colocada sobre el tablero del rugosímetro, la que sirve para registrar las cien posiciones que adopta el puntero del brazo móvil.

Para determinar el factor de corrección se hace uso de un disco circular de bronce de aproximadamente 7.5 mm de espesor, y se procede de la siguiente manera:

Primeramente, se determina el espesor de la pastilla, en milímetros, utilizando un calibrador que permita una aproximación al décimo de mm.

Se coloca el rugosímetro sobre una superficie plana y se efectúa la lectura que corresponde a la posición que adopta el puntero cuando el patín móvil se encuentra sobre el piso. Se levanta el patín y se coloca la pastilla de calibración debajo de él, apoyándola sobre el piso.

Esta acción hará que el puntero sobre el tablero se desplace, asumiendo una relación de brazos estándar de relación de brazos estándar de 1 a 10, 1 a 10, una distancia igual al espesor una distancia igual al espesor de la pastilla de la pastilla multiplicado por 10.

**Factor de corrección para el ajuste D**

$$
FC = \frac{(EP * 10)}{(LI - LF) * 5}
$$

$$
FC = \frac{7.5 * 10}{(25 - 7) * 5}
$$

$$
FC = 0.83 \text{ mm}
$$

Donde:

EP= Espesor de pastilla en (mm).

LI= Posición inicial del puntero.

LF= Posición final del puntero.

## **Cálculo rango D**

Para la generación de los 100 datos que se requieren para determinar un valor de rugosidad, se emplea una escala arbitraria de 50 unidades colocada sobre el tablero del rugosímetro, la que sirve para registrar las doscientas posiciones que adopta el puntero del brazo móvil.

La dispersión de los datos obtenidos con el MERLÍN se analiza calculando la distribución de frecuencias de las lecturas o posiciones adoptadas por el puntero, la cual puede expresarse, para fines didácticos, en forma de histograma.

Posteriormente se establece el Rango de los valores frecuencia (D), luego de descartarse el 10% de datos que correspondan a posiciones agrupados en intervalos de del puntero poco representativas o erráticas. En la práctica se elimina 5% (5 datos) del extremo inferior del extremo inferior del histograma y 5% histograma y 5% (5 datos) del (5 datos) del extremo superior.

|                | 1  | 2  | 3  | 4  | 5  | 6  | 7  | 8  | 9  | 10 |
|----------------|----|----|----|----|----|----|----|----|----|----|
| 1              | 26 | 16 | 27 | 15 | 26 | 23 | 23 | 24 | 25 | 21 |
| 2              | 25 | 22 | 31 | 19 | 19 | 26 | 21 | 15 | 21 | 32 |
| 3              | 21 | 25 | 13 | 24 | 29 | 19 | 23 | 26 | 27 | 27 |
| $\overline{4}$ | 25 | 22 | 35 | 22 | 27 | 29 | 23 | 23 | 22 | 23 |
| 5              | 19 | 34 | 29 | 23 | 18 | 20 | 31 | 21 | 33 | 27 |
| 6              | 10 | 22 | 28 | 24 | 24 | 19 | 36 | 22 | 28 | 32 |
| 7              | 28 | 28 | 15 | 26 | 25 | 27 | 23 | 27 | 22 | 23 |
| 8              | 32 | 37 | 40 | 27 | 23 | 25 | 20 | 22 | 26 | 22 |
| 9              | 20 | 24 | 27 | 29 | 19 | 21 | 26 | 25 | 23 | 23 |
| 10             | 19 | 17 | 22 | 20 | 27 | 18 | 34 | 24 | 26 | 22 |

**Tabla 3.5** Tabla de ensayo para medición de rugosidad

Progresiva: 0+000 a 0+200 Carretera San Jacinto

Fuente: Elaboración propia.

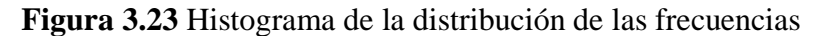

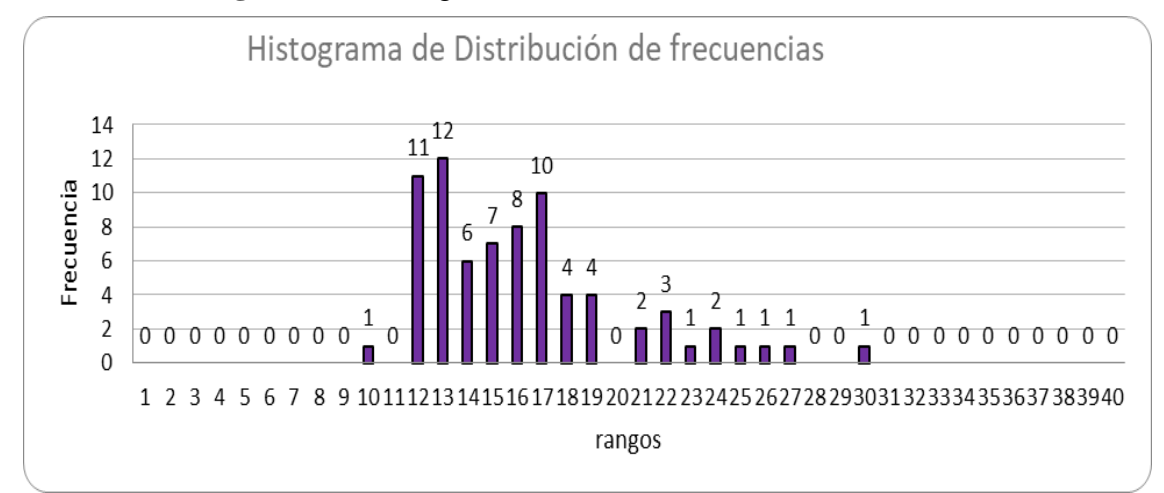

Fuente: Elaboración Propia.

#### **Cálculo del Rango D**

Se depuran un total del 10% de los datos siendo 5% por cada extremo del histograma

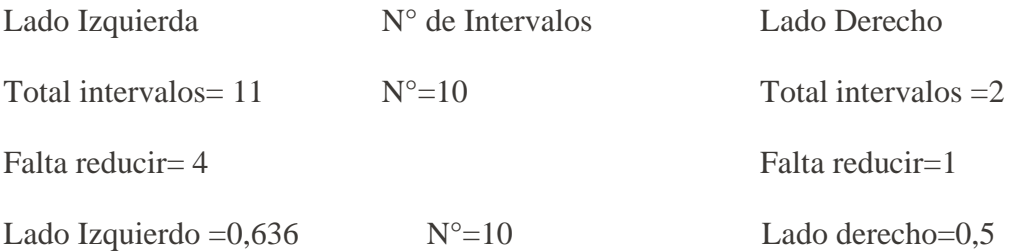

- $D = (LI + N^{\circ} + LD) * 5$  mm
- $D = (0.636 + 10 + 0.5) * 5mm$

D= 55,7 mm

#### **Rango D Corregido**

$$
FC = \frac{EP * 10}{(LI - LF) * 5}
$$
  
FC = 
$$
\frac{7.5 * 10}{(25 - 7) * 5}
$$
  
FC = 0.83 mm  
DC = 55.7 mm \* 0.833  
DC = 46,40 mm

#### **Correlaciones D versus IRI**

Para relacionar la rugosidad determinada con el MERLÍN con el Índice de Rugosidad Internacional (IRI), que es el parámetro utilizado para uniformizar los resultados provenientes de la gran diversidad de equipos que existen en la actualidad, se utilizan las siguientes expresiones:

Cuando 2.4<IRI<15.9, 2.4<IRI<15.9, entonces IRI = 0.593 + 0.0471 D (1)

Cuando IRI < 2.4, entonces IRI =  $0.0485$  D  $(2)$ 

La expresión 1 es la ecuación original establecida por el TRRL mediante simulaciones computarizadas, utilizando una base de datos proveniente del Ensayo Internacional sobre Rugosidad realizado en Brasil en 1982(5).

La ecuación de correlación establecida es empleada para la evaluación de pavimentos en servicio, con superficie de rodadura asfáltica, granular o de tierra, siempre y cuando su rugosidad se encuentre comprendida en el intervalo indicado.

La expresión 2 es la ecuación de correlación establecida de acuerdo a la experiencia peruana y luego de comprobarse, después de ser evaluados más de 3,000 km de pavimentos, que la ecuación original del TRRL no era aplicable para el caso de pavimentos asfálticos nuevos o poco deformados.

#### **Cálculo del IRI**

 $\cosh 1$ 

$$
2.4 < IRI < 15.9
$$
\n
$$
IRI = 0.593 + 0.0471 * D
$$
\n
$$
IRI = 0.593 + 0.0471 (46,40 \text{ mm})
$$
\n
$$
IRI = 2.78 \frac{\text{m}}{\text{km}}
$$
\n
$$
i \text{Cumple!}
$$

Caso 2

IRI 
$$
< 2.4
$$
\nIRI = 0.0485 \* D\nIRI = 0.0485 \* 46,40 mm\nIRI = 2,25  $\frac{m}{km}$  (Cumple!\nIRI elegido = 2,78  $\frac{m}{km}$ 

Se debe calcular ambos IRI y se debe tomar una decisión de cual IRI se encuentra en su intervalo

#### **Resumen de datos obtenidos en Campo**

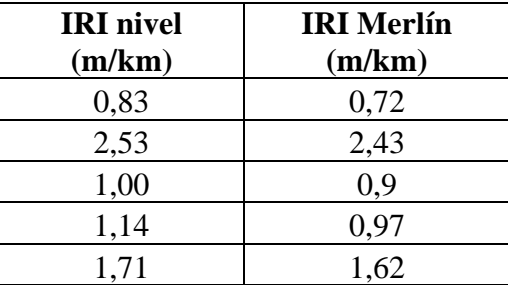

**Tabla 3.6** Resultados del método de Merlín y topográfico la Av. La Banda

Fuente: Elaboración propia.

**Tabla 3.7** Resultados del método de Merlín y topográfico Av. Integración

| <b>IRI</b> nivel | <b>IRI MERLIN</b> |  |  |
|------------------|-------------------|--|--|
| (m/km)           | (m/km)            |  |  |
| 2,169            | 1,859             |  |  |
| 3,147            | 2,626             |  |  |
| 1,756            | 1,576             |  |  |
| 1,956            | 1,715             |  |  |
| 1,287            | 1,155             |  |  |
| 1,540            | 1,448             |  |  |
| 1,346            | 1,236             |  |  |
| 1,251            | 0,768             |  |  |
| 1,564            | 1,364             |  |  |
| 1,851            | 1,202             |  |  |
| 2,487            | 1,795             |  |  |
| 2,698            | 2,482             |  |  |
| 2,932            | 2,752             |  |  |

Fuente: Elaboración propia.

**Tabla 3.8** Resultados del método Merlín y topográfico Ruta San Jacinto

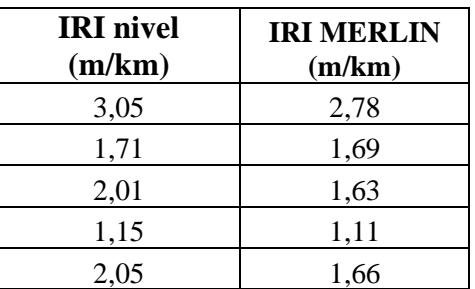

Fuente: Elaboración propia.

#### **3.4. Especificaciones Técnicas**

#### **3.4.1 Especificaciones Técnicas Equipo Topográfico**

#### **Ítem 1. Medición con equipo topográfico (mira y nivel)**

#### **1.- Descripción**

Este ítem comprende todos los trabajos de medición de la superficie longitudinal en pavimentos flexibles con el equipo topográfico de mira y nivel.

#### **2. Materiales, herramientas y equipo**

#### **Equipo topográfico. - Nivel de ingeniero (mira y nivel)**

Trae los beneficios de ser un equipo confiable y fácil de usar. tiene como finalidad la medición de desniveles de un punto a otro que se hallan a distintas alturas y en distintos lugares o también para el traslado de cotas de un punto conocido a otro respecto del suelo.

-Ajusta la altura y la distancia simultáneamente.

-Precisión en distancias: 0.1% x D.

-Rango medición digital: 1.6 m a 100 m

-Error kilométrico a doble recorrido (digital): 1.5 mm

-La medición toma menos de 3 segundos (modo sencillo y repetido)

-La medición toma menos de 3 segundos (modo sencillo y repetido)

-Resistente al agua

-Memoria interna de 2000 puntos

-Sistema de energía de iones de litio para hasta 8,5 horas de funcionamiento continuo.

### **GPS**

- $\checkmark$  Pantalla táctil de 4"
- ✓ Satélites GPS/GLONAS
- $\checkmark$  SBAS WAAS/EGNOS
- $\checkmark$  Baterías 2 pilas AA
- $\checkmark$  Resistencia IPX7

#### **Flexómetro**

- $\checkmark$  Máxima medición 5 m
- $\checkmark$  Mínima medida 1mm
- $\checkmark$  Sistema de freno seguro
- $\checkmark$  Tope de la cinta con gancho

#### **Conos de seguridad para tráfico**

- ✓ Material PVC
- $\checkmark$  Altura 70 cm
- $\checkmark$  Base de 34 cm
- $\checkmark$  Diámetro inferior 24 cm
- $\checkmark$  Dos cintas reflectivas de 15 cm
- $\checkmark$  Peso 1.7 kg

#### **Chalecos de seguridad para tráfico**

- ✓ Color: Naranja
- ✓ Composición: 100% Poliéster de 130 gr/m2
- $\checkmark$  Talla: A medida del operador
- $\checkmark$  Bandas Reflectantes: 3

#### **3. Procedimientos para la ejecución**

#### **Nivelación del Equipo:**

Se debe colocar el trípode en una zona estable con los pies bien ajustados para la colocación del equipo de nivel ajustando con el tornillo de sujeción, una vez ajustado se procede a nivelar el equipo alineando con el punto o estaca marcado en el terreno y utilizando los tornillos de nivelación correspondiente al equipo, verificando que las burbujas de nivel estén en el centro de cada niveleta.

#### **Manejo de la mira:**

Se debe ajustar la altura de cada mira de acuerdo a la necesidad y la topografía del lugar, una vez ajustada la altura requerida por el alarife se debe posicionar en el punto adelante del equipo para empezar con la toma de datos verificando que su nivel este en el centro.

#### **Toma de lecturas con el equipo nivel de Ingeniero:**

Una vez nivelado, configurado el equipo y posicionado el alarife con la mira nivelada se procede a tomar la lectura del primer punto y sucesivamente se procede a tomar los datos cada 50 cm hasta terminar el tramo.

Para el cambio de estación se debe posicionar el equipo en el último punto tomado para proceder con el siguiente tramo.

Para tomar las lecturas de datos en cada tramo se siguió como línea de referencia la huella del carril que presentaba mayores deformaciones y así sucesivamente siguiendo por la misma línea hasta terminar todo el recorrido.

#### **Determinación de cotas**

Para determinar las cotas finales se determina de la siguiente manera:

Se determina una cota BM con la ayuda del GPS que será la cota inicial, se determina la lectura adelante que es la altura obtenida con el nivel de ingeniero y la lectura atrás que es la altura del equipo. Para determinar la cota final es igual a la cota inicial más la lectura adelante menos la lectura atrás.

#### **Determinación de la rugosidad**

Calculamos la pendiente que es la diferencia de cotas del inicio y final del tramo medido entre la longitud total por 100.

Luego Calculamos la rugosidad Ideal que es igual a la pendiente más la longitud de los puntos dividido entre 100 más la cota del punto.

Se Calcula la depresión o elevación que es la diferencia de la rugosidad ideal menos la cota.

Y finalmente se realiza el cálculo de la rugosidad que es la suma de las depreciaciones y elevaciones.

#### **4. Medición**

La medición de las cotas con el equipo nivel de ingeniero será en metros(m)

#### **3.4.2 Especificaciones Técnicas Equipo Merlín**

## **Ítem 2. Medición con equipo rueda de Merlín**

## **1.- Descripción**

Este ítem comprende todos los trabajos de medición de la superficie longitudinal en pavimentos flexibles con el equipo Rueda de Merlín.

## **2. Materiales, herramientas y equipo**

## **Equipo Rueda de Merlín**

El rugosímetro tipo Merlín es un artefacto diseñado específicamente para la medición de la rugosidad del pavimento, siendo una variación del perfilómetro estático. Acabado en pintura electrostática de color naranja y negro. Plegable, para fácil embalaje y transporte.

- $\checkmark$  Distancia entre puntos de apoyo fijos: 1 800 mm
- $\checkmark$  Distancia entre apoyo móvil y apoyos fijos: 900 mm
- $\checkmark$  Relación de palanca: 1:10 y 1:5
- ✓ Diámetro de rueda: 630 mm.
- $\checkmark$  Longitud de brazo móvil: 1 000 mm.
- $\checkmark$  Error sistemático: 5 mm.

## **Inflador**

- $\checkmark$  Cilindro de acero
- $\checkmark$  Mango fabricado en plástico ABS y manguera de poliuretano
- $\checkmark$  Base fija que permite mayor apoyo.
- $\checkmark$  Presión de 100 Psi (0.689 Mpa)
- $\checkmark$  Longitud 59,5 centímetros.

## **Conos de seguridad para trafico**

- ✓ Material: PVC
- $\checkmark$  Altura: 70 cm
- $\checkmark$  Base: 34 cm
- ✓ Diámetro inferior: 24 cm
- $\checkmark$  Dos cintas reflectivas de 15 cm

 $\checkmark$  Peso: 1.7 kg

#### **Chalecos de seguridad para tráfico**

- ✓ Color: Naranja
- $\checkmark$  Composición: 100% Poliéster de 130 gr/m2
- $\checkmark$  Talla: A medida del operador
- $\checkmark$  Bandas Reflectantes: 3

#### **3. Procedimientos para la ejecución**

#### **Calibración del equipo Rueda de Merlín:**

Se debe colocar el equipo en un lugar completamente horizontal se mide la lectura inicial y se coloca la pastilla de acero bajo el patín para obtener la lectura final una vez obtenida esta lectura y conociendo el espesor de la pastilla se podrá obtener el factor de corrección producido por el desgaste del equipo.

#### **Toma de lecturas en el Tablero:**

El tablero graduado está dividido en intervalos de 5 mm donde se divide en dos zonas, arriba y abajo, cada zona está dividida en 25 posiciones siendo la parte de arriba la zona cuando hay un desnivel inferior en terreno y la de abajo indicando que hay una elevación, el operador debe visualizar el tablero lo más perpendicular para obtener cada lectura con el menor error posible.

Esta lectura se la efectúa cada vez que la rueda del equipo recorre una vuelta completa visualizando su marca inicial. Este procedimiento se realiza hasta terminar el recorrido del tramo.

Para realizar la obtención de datos de la rueda de Merlín se debe hacer un recorrido de tramos tomando en cuenta de ir por una sola huella de preferencia la que mayor deformación presenta y descartando los datos obtenidos de rompemuelles ya que estos son elevaciones realizadas para seguridad vial y no representan una deformación para el pavimento

Se debe llevar inflador para mantener las ruedas del equipo con una presión adecuada y evitar errores al tomar las lecturas de datos

#### **Determinación de la rugosidad**

Los datos obtenidos con el MERLIN se analizan calculando la distribución de frecuencia de las lecturas adoptadas por el puntero, la cual se debe expresar en histograma.

Se establece el rango de los valores agrupados en intervalos de frecuencia(D) luego se descarta el 10% de datos que correspondan a posiciones del puntero poco representativas, en la práctica se elimina el 5% a cada extremo que en este caso son 5 datos en cada lado por el hecho que se está tomando en cuenta tramos de 100 datos.

Efectuando el descarte de datos, se calcula el ancho del histograma en unidades de la escala, considerando las fracciones que pudiesen resultar como consecuencia de la eliminación de datos.

El rango D determinado se debe expresar en milímetros, para lo cual se multiplica el número de unidades calculado por el valor que tiene cada unidad en milímetros.

El rango D es igual al número de intervalos enteros del histograma más la fracción de intervalos calculados a la izquierda más la fracción de intervalos calculados a la derecha todo multiplicado por 5 mm esto nos da el resultado del rango en mm, una vez obtenido el rango debemos multiplicar el factor de corrección que se calcula calibrando el equipo, y así obtenemos el rango D corregido (Dc).

Para el cálculo de la rugosidad existen dos casos:

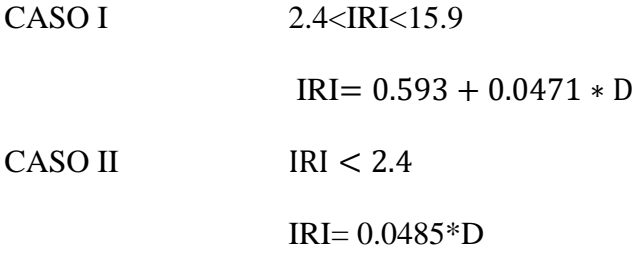

Se debe calcular ambos IRI y se debe tomar una decisión de cual IRI se encuentra en su intervalo.

#### **4. Medición**

La medición será efectuada en el tablero graduado en posiciones del tablero siendo este de 0 a 50.

# **CAPÍTULO IV CORRELACIÓN DE LOS MÉTODOS TOPOGRÁFICO Y MERLÍN PARA OBTENER EL IRI**

## **CAPÍTULO IV**

## **CORRELACIÓN DE LOS MÉTODOS TOPOGRÁFICO Y MERLIN PARA DETERMINAR EL IRI**

## **4. Determinación de la correlación**

#### **4.1 Procedimiento para la determinación de la correlación**

Para determinar la correlación se utilizó el programa Statgraphics Centurión XVI.I. Programa que se utiliza para realizar cálculos estadísticos a continuación se detalla el procedimiento de cómo se obtuvo la correlación.

Entorno del programa

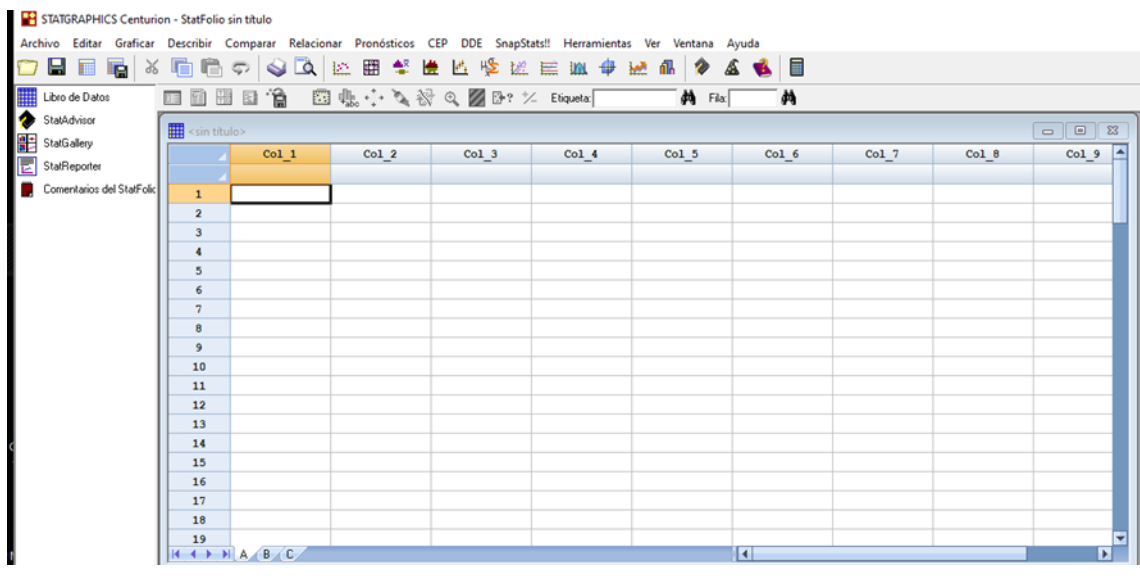

#### **Figura 4.1** Insertar datos de Merlín y topográfico

Fuente: Elaboración propia.

Se introduce los resultados del IRI obtenidos por el método de mira, nivel y el de rueda de Merlín.

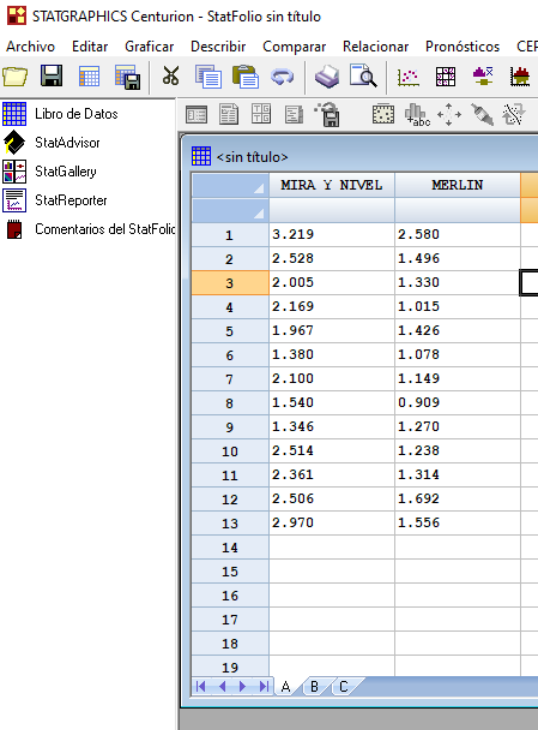

#### **Figura 4.2** Datos Introducidos

Fuente: Elaboración propia

Una vez introducido los datos en el programa se va a la pestaña Relacionar y seguido marcamos en Un Factor.

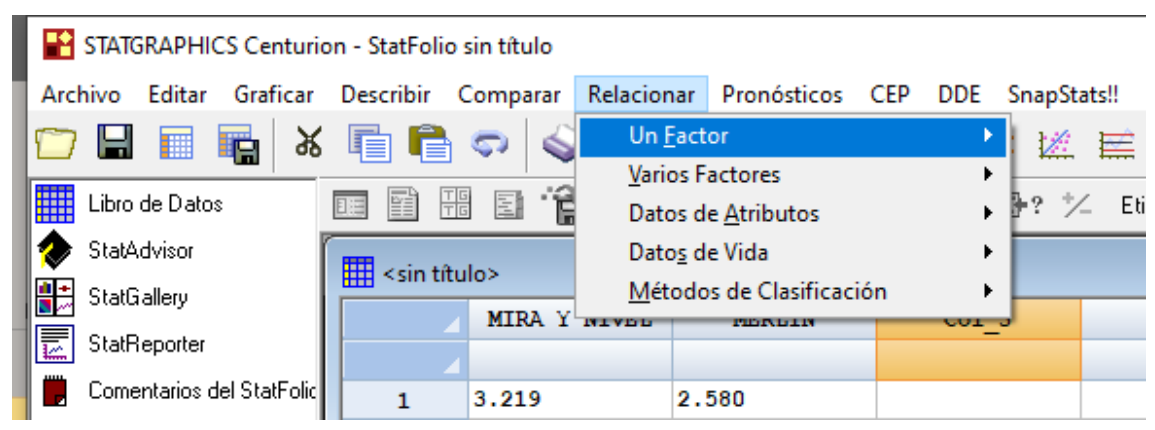

**Figura 4.3** Entrar a relacionar Factor

Fuente: Elaboración propia

Seguidamente elegimos la opción Regresión simple.

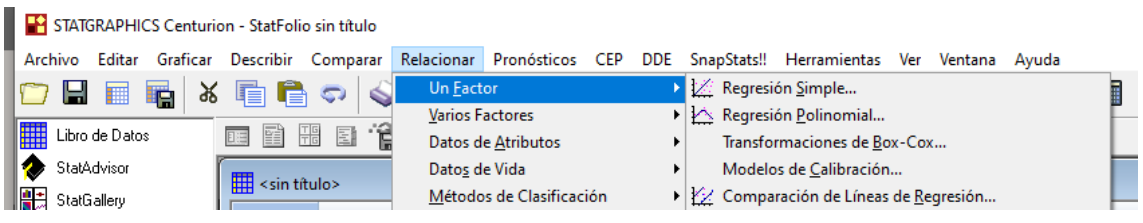

## **Figura 4.4** Elegir regresión simple

Fuente: Elaboración Propia

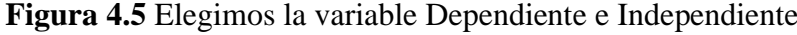

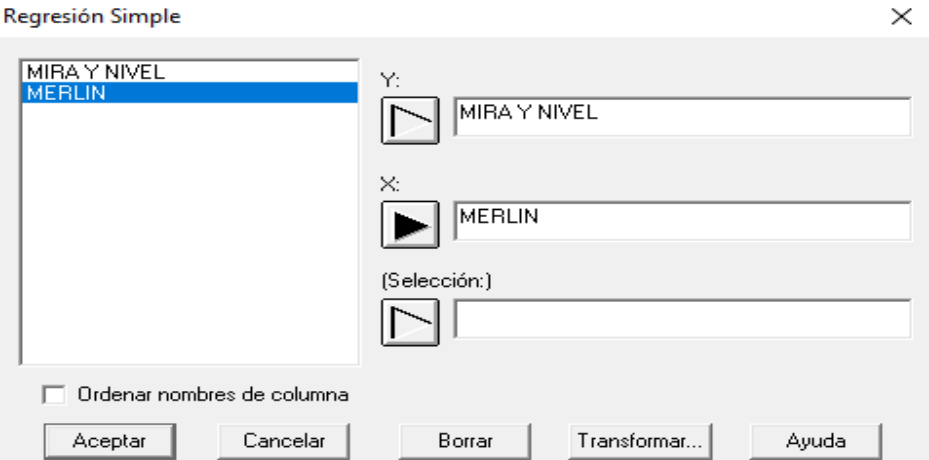

Fuente: Elaboración propia

Elegimos aceptar y elegimos el tipo de modelo en este caso el de tipo lineal.

## **Figura 4.6** Tipos de Modelos

Opciones Regresión Simple

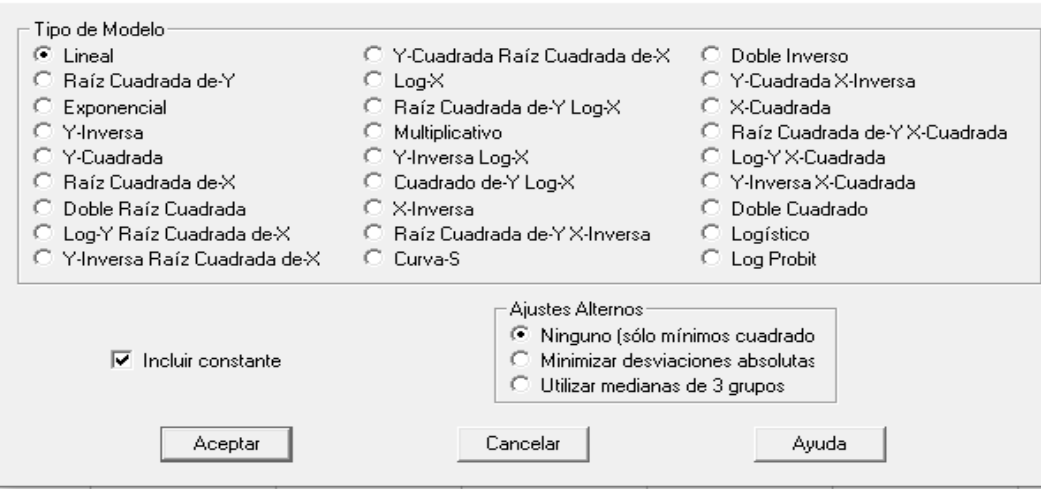

Fuente: Elaboración propia

 $\times$ 

Después configuramos las tablas y gráficos, marcamos en Resumen del Análisis, Grafico del Modelo Ajustado y Comparación de modelos Alternativos

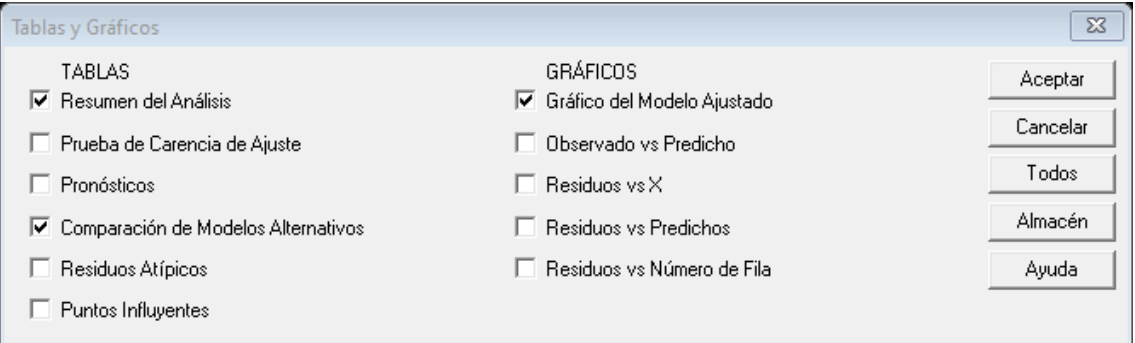

**Figura 4.7** Ventana de selección de Tablas y Gráficos

Fuente: Elaboración propia

Damos aceptar y obtenemos los resultados de los modelos ajustados donde elegiremos el mejor modelo que se ajuste.

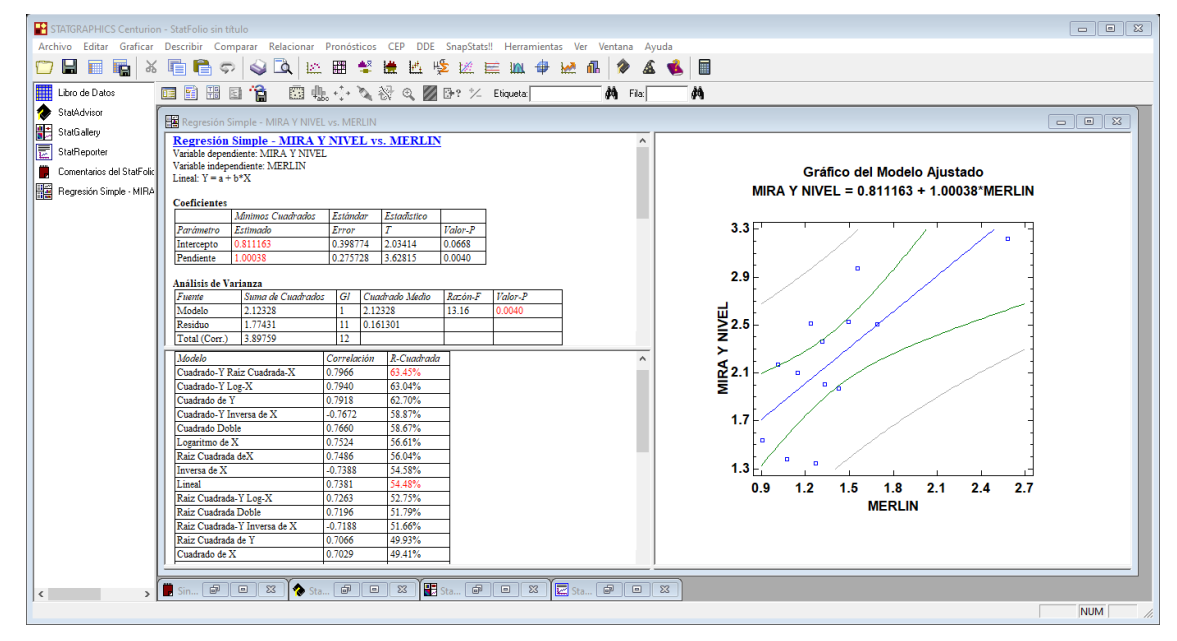

**Figura 4.8** Resultados de los modelos ajustados.

Fuente: Elaboración propia.

| <b>IRI</b> nivel | <b>IRI</b>   |  |  |
|------------------|--------------|--|--|
| (m/km)           | Merlín(m/km) |  |  |
| 0,83             | 0,72         |  |  |
| 2,53             | 2,43         |  |  |
| 1,00             | 0,9          |  |  |
| 1,14             | 0,97         |  |  |
| 1,71             | 1,62         |  |  |

**Tabla 4.1** Resultados del método de Merlín y topográfico en la Av. La Banda

Fuente: Elaboración propia.

#### **Tabla 4.2** Coeficientes Av. La Banda

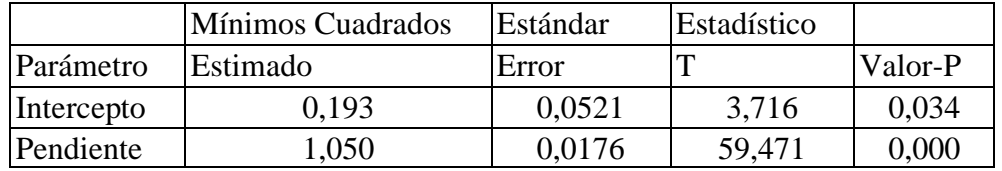

Fuente: Elaboración propia.

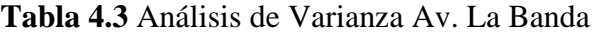

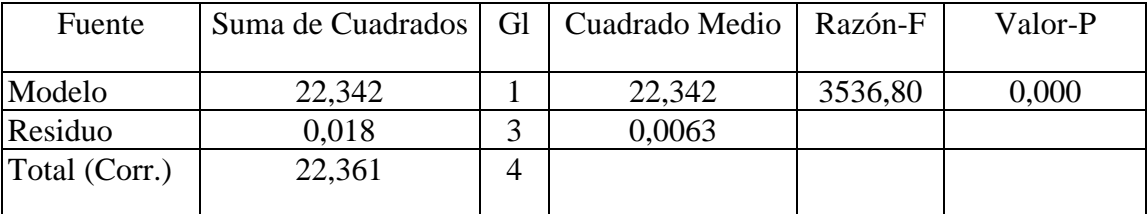

Fuente: Elaboración propia.

Coeficiente de Correlación = 0,999576

R-cuadrada  $= 99,915$  %

R-cuadrado (ajustado para g.l.) = 99,887 %

Error estándar del est. = 0,0794

Error absoluto medio  $= 0,0484$ 

Estadístico Durbin-Watson =  $2,755$  (P=0,896)

Autocorrelación de residuos en retraso 1 = -0,461137

La salida muestra los resultados de ajustar un modelo doble cuadrado para describir la

relación entre IRI nivel y IRI Merlín. La ecuación del modelo ajustado es

IRI nivel = $\sqrt{(0.193797 + 1.05055 * IRI MERLIN^2}$ 

Puesto que el valor-P en la tabla ANOVA es menor que 0,05, existe una relación estadísticamente significativa entre IRI NIVEL y IRI MERLIN con un nivel de confianza del 95,0%.

El estadístico R-Cuadrada indica que el modelo ajustado explica 99,9152% de la variabilidad en IRI nivel. El coeficiente de correlación es igual a 0,999576, indicando una relación relativamente fuerte entre las variables. El error estándar del estimado indica que la desviación estándar de los residuos es 0,0794796.

| Modelo                        |                    | Correlación   R-Cuadrada % |
|-------------------------------|--------------------|----------------------------|
| Cuadrado Doble                | 0,9996             | 99,92                      |
| Lineal                        | 0,9991             | 99,82                      |
| Raíz Cuadrada Doble           | 0,9987             | 99,75                      |
| Multiplicativa                | 0,9984             | 99,68                      |
| Doble Inverso                 | 0,9977             | 99,55                      |
| Raíz Cuadrada de X            | 0,9965             | 99,29                      |
| Raíz Cuadrada de Y            | 0,9961             | 99,21                      |
| Raíz Cuadrada-Y Log-X         | 0,9959             | 99,19                      |
| Logarítmico-Y Raíz Cuadrada-X | 0,9955             | 99,10                      |
| Cuadrado de Y                 | 0,9911             | 98,22                      |
| Cuadrado de X                 | 0,9903             | 98,07                      |
| Logaritmo de X                | 0,9882             | 97,65                      |
| Exponencial                   | 0,9873             | 97,48                      |
| Curva S                       | $-0,9868$          | 97,37                      |
| Cuadrado-Y Raíz Cuadrada-X    | 0,9789             | 95,83                      |
| Raíz Cuadrada-X Cuadrado-X    | 0,9779             | 95,62                      |
| Raíz Cuadrada-Y Inversa de X  | $-0,9729$          | 94,65                      |
| Cuadrado-Y Log-X              | 0,9610             | 92,36                      |
| Log-Y Cuadrado-X              | 0,9597             | 92,10                      |
| Inversa de X                  | $-0,9545$          | 91,11                      |
| Inversa de Y                  | $-0,9528$          | 90,79                      |
| Cuadrado-Y Inversa de X       | $-0,9095$          | 82,72                      |
| Inversa-Y Cuadrado-X          | $-0,9077$          | 82,40                      |
| Inversa-Y Raíz Cuadrada-X     | $<$ sin ajuste $>$ |                            |

**Tabla 4.4** Comparación de Modelos Alternos

Fuente: Elaboración propia.

Esta tabla muestra los resultados de ajustar varios modelos curvilíneos a los datos.

De los modelos ajustados, el modelo doble cuadrado es el que arroja el valor más alto de R-Cuadrada con 99,9152%. Este es el modelo actualmente seleccionado.

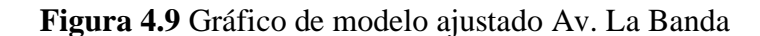

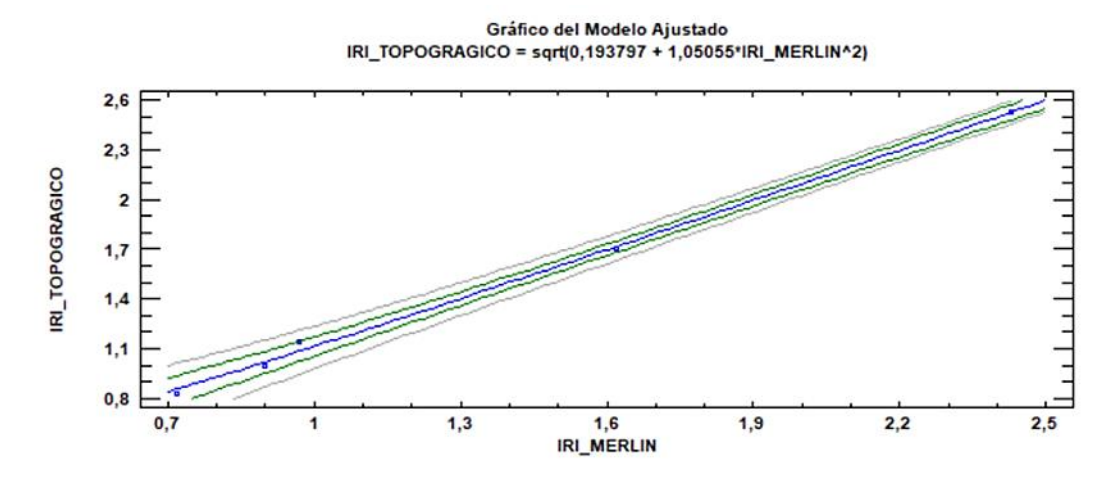

Fuente: Elaboración propia.

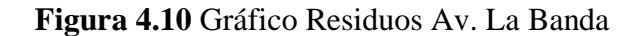

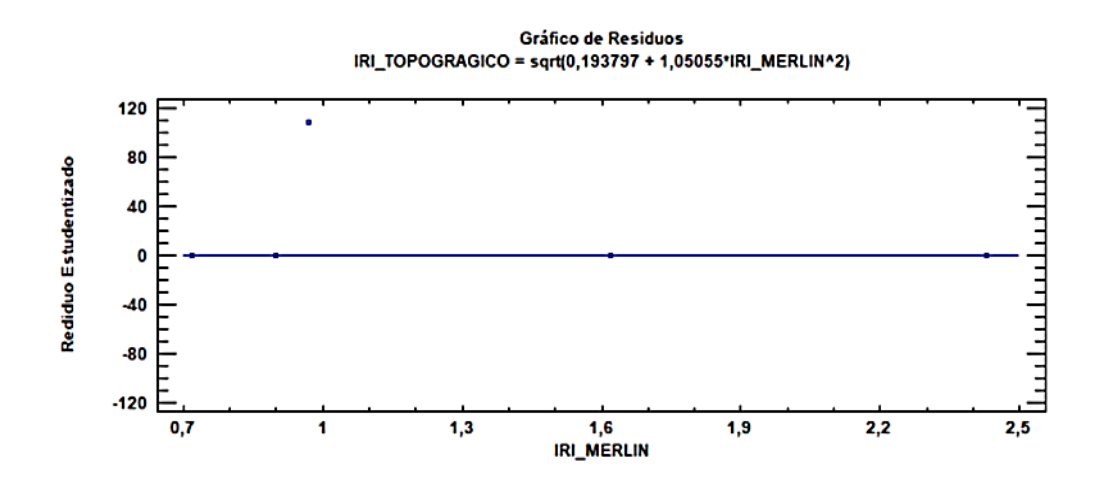

Fuente: Elaboración propia.
| IRI nivel (m/km) | IRI Merlín (m/km) |
|------------------|-------------------|
| 2,169            | 1,859             |
| 3,147            | 2,626             |
| 1,756            | 1,576             |
| 1,956            | 1,715             |
| 1,287            | 1,155             |
| 1,540            | 1,448             |
| 1,346            | 1,236             |
| 1,251            | 0,768             |
| 1,564            | 1,364             |
| 1,851            | 1,202             |
| 2,487            | 1,795             |
| 2,698            | 2,482             |
| 2,932            | 2,752             |

**Tabla 4.5** Resultados del método Merlín y topográfico de Av. Integración

**Tabla 4.6** Coeficiente Av. Integración

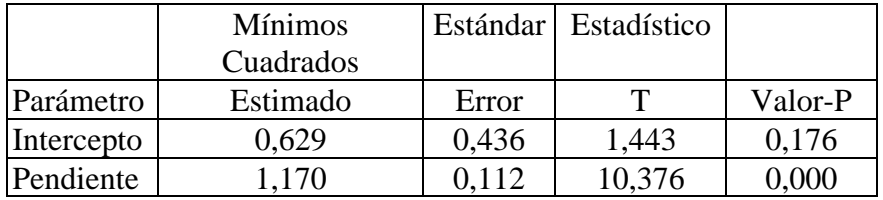

Fuente: Elaboración propia.

**Tabla 4.7** Análisis de Varianza Av. Integración

| Fuente  | Suma de   | Gl | Cuadrado Medio   Razón-F |        | Valor-P |
|---------|-----------|----|--------------------------|--------|---------|
|         | Cuadrados |    |                          |        |         |
| Modelo  | 84,0788   |    | 84,078                   | 107,67 | 0,000   |
| Residuo | 8,58988   |    | 0,780                    |        |         |
| Total   | 92,6686   | 12 |                          |        |         |
| Corr.   |           |    |                          |        |         |

Fuente: Elaboración propia.

Coeficiente de Correlación = 0,952526

R-cuadrada = 90,7305 porciento

R-cuadrado (ajustado para g.l.) = 89,8879 %

Error estándar del est. = 0,884039

Error absoluto medio  $= 0,668169$ 

Estadístico Durbin-Watson = 1,58983 (P=0,1583)

Autocorrelación de residuos en retraso 1 = 0,157143

La salida muestra los resultados de ajustar un modelo doble cuadrado para describir la relación entre IRI nivel y IRI Merlín.

La ecuación del modelo ajustado es:

# IRI nivel  $=\sqrt{(0.638764 + 1.17075 * IRI MERLIN^2)}$

Puesto que el valor-P en la tabla ANOVA es menor que 0,05, existe una relación estadísticamente significativa entre IRI nivel y IRI Merlín con un nivel de confianza del 95,0%.

El estadístico R-Cuadrada indica que el modelo ajustado explica 90,752% de la variabilidad en IRI nivel. El coeficiente de correlación es igual a 0,952638, indicando una relación relativamente fuerte entre las variables. El error estándar del estimado indica que la desviación estándar de los residuos es 0,884039

| Modelo                        | Correlación | R-Cuadrada % |
|-------------------------------|-------------|--------------|
| Cuadrado Doble                | 0,9525      | 90,73        |
| Lineal                        | 0,9463      | 89,55        |
| Cuadrado de Y                 | 0,9438      | 89,08        |
| Raíz Cuadrada de Y            | 0,9427      | 88,86        |
| Cuadrado de X                 | 0,9411      | 88,57        |
| Raíz Cuadrada Doble           | 0,9377      | 87,92        |
| Raíz Cuadrada de X            | 0,9369      | 87,78        |
| Exponencial                   | 0,9355      | 87,51        |
| Logarítmico-Y Raíz Cuadrada-X | 0,9352      | 87,45        |
| Raíz Cuadrada-X Cuadrado-X    | 0,9299      | 86,47        |
| Cuadrado-Y Raíz Cuadrada-X    | 0,9265      | 85,83        |
| Multiplicativa                | 0,9239      | 85,36        |
| Raíz Cuadrada-Y Log-X         | 0,9214      | 84,91        |
| Logaritmo de X                | 0,9160      | 83,90        |
| Log-Y Cuadrado-X              | 0,9150      | 83,72        |
| Inversa de Y                  | $-0,9114$   | 83,07        |
| Cuadrado-Y Log-X              | 0,8973      | 80,52        |
| Doble Inverso                 | 0,8796      | 77,37        |
| Inversa-Y Cuadrado-X          | $-0,8756$   | 76,67        |
| Curva S                       | $-0,8630$   | 74,47        |
| Inversa de X                  | $-0,8363$   | 69,94        |

**Tabla 4.8** Comparación de Modelos Alternos Av. Integración

Esta tabla muestra los resultados de ajustar varios modelos curvilíneos a los datos. De los modelos ajustados, el modelo doble cuadrado es el que arroja el valor más alto de R-Cuadrada con 90,7305%. Este es el modelo actualmente seleccionado.

Gráfico del Modelo Ajustado IRI\_TOPOGRAGICO = sqrt(0,62952 + 1,17039\*IRI\_MERLIN^2)  $3,2$  $2,8$ IRI\_TOPOGRAGICO  $2,4$  $\overline{\mathbf{2}}$  $1,6$  $1,2$  $1,9$ IRI\_MERLIN  $0,7$  $1,1$  $1,5$  $2,3$  $2,7$  $3,1$ 

**Figura 4.11** Gráfico del modelo Ajustado Av. Integración

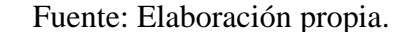

**Figura 4.12** Gráfica de Residuos Av. Integración

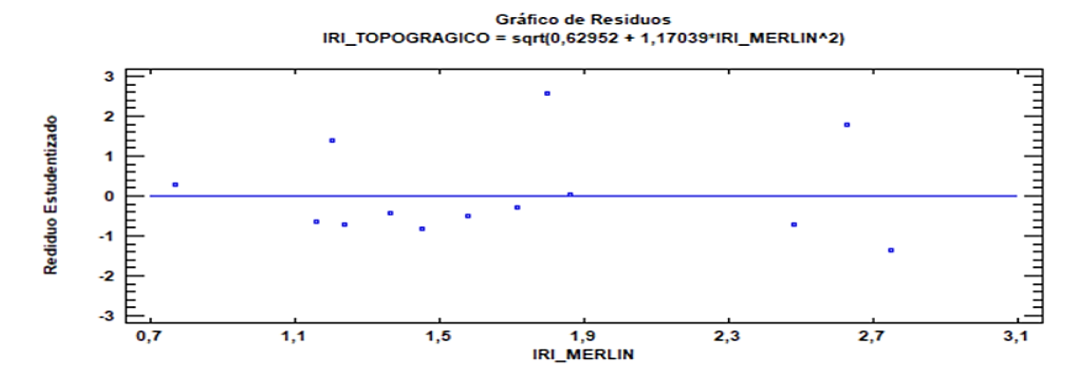

Fuente: Elaboración propia.

**Tabla 4.9** Resultados del método Merlín y Topográfico Ruta San Jacinto

| <b>IRI</b> nivel<br>(m/km) | <b>IRI</b> Merlín<br>(m/km) |
|----------------------------|-----------------------------|
| 3,05                       | 2,78                        |
| 1,71                       | 1,69                        |
| 2,01                       | 1,63                        |
| 1,15                       | 1,11                        |
| 2,05                       | 1,66                        |

|                     | <b>Mínimos</b> | Estándar | Estadístico |         |
|---------------------|----------------|----------|-------------|---------|
|                     | Cuadrados      |          |             |         |
| Parámetro Estimado  |                | Error    |             | Valor-P |
| Intercepto $ 0,296$ |                | 0,592    | 0,501       | 0,650   |
| Pendiente           | 11 178         |          | 8,158       |         |

**Tabla 4.10** Coeficiente Ruta San Jacinto

**Tabla 4.11** Análisis de Varianza Ruta San Jacinto

| Fuente        | Suma de Cuadrados   Gl | Cuadrado | $Razón-F$ | Valor-P |
|---------------|------------------------|----------|-----------|---------|
|               |                        | Medio    |           |         |
| Modelo        | 34,297                 | 34,297   | 66,57     | 0,003   |
| Residuo       | 1,545                  | 0,515    |           |         |
| Total (Corr.) | 35,843                 |          |           |         |

Fuente: Elaboración propia.

Coeficiente de Correlación = 0,9782

R-cuadrada = 95,6876 porciento

R-cuadrado (ajustado para g.l.) = 94,2501 porciento

Error estándar del est.  $= 0,717805$ 

Error absoluto medio  $= 0.507738$ 

Estadístico Durbin-Watson =  $2,89968$  (P=0,8244)

Autocorrelación de residuos en retraso 1 = -0,59324

La salida muestra los resultados de ajustar un modelo doble cuadrado para describir la relación entre IRI nivel y IRI Merlín. La ecuación del modelo ajustado es

IRI nivel =√(0,296836 + 1,17868 ∗ IRI MERLIN<sup>2</sup>

Puesto que el valor-P en la tabla ANOVA es menor que 0,05, existe una relación estadísticamente significativa entre IRI nivel y IRI Merlín con un nivel de confianza del 95,0%.

El estadístico R-Cuadrada indica que el modelo ajustado explica 95,6876% de la variabilidad en IRI nivel. El coeficiente de correlación es igual a 0,9782, indicando una relación relativamente fuerte entre las variables. El error estándar del estimado indica que la desviación estándar de los residuos es 0,717805.

| Modelo                        |                    | Correlación   R-Cuadrada % |
|-------------------------------|--------------------|----------------------------|
| Cuadrado Doble                | 0,9782             | 95,69                      |
| Raíz Cuadrada de X            | 0,9747             | 95,01                      |
| Logaritmo de X                | 0,9739             | 94,85                      |
| Cuadrado-Y Raíz Cuadrada-X    | 0,9738             | 94,82                      |
| Raíz Cuadrada-Y Log-X         | 0,9725             | 94,58                      |
| Curva S                       | $-0,9717$          | 94,43                      |
| Lineal                        | 0,9693             | 93,96                      |
| Doble Inverso                 | 0,9663             | 93,38                      |
| Raíz Cuadrada Doble           | 0,9660             | 93,31                      |
| Multiplicativa                | 0,9642             | 92,96                      |
| Cuadrado-Y Log-X              | 0,9600             | 92,17                      |
| Raíz Cuadrada de Y            | 0,9538             | 90,98                      |
| Inversa de X                  | $-0,9507$          | 90,39                      |
| Logarítmico-Y Raíz Cuadrada-X | 0,9501             | 90,28                      |
| Cuadrado de X                 | 0,9472             | 89,72                      |
| Exponencial                   | 0,9312             | 86,70                      |
| Raíz Cuadrada-X Cuadrado-X    | 0,9207             | 84,76                      |
| Cuadrado-Y Inversa de X       | $-0,9105$          | 82,90                      |
| Log-Y Cuadrado-X              | 0,8868             | 78,64                      |
| Inversa de Y                  | $-0,8692$          | 75,56                      |
| Inversa-Y Cuadrado-X          | $-0,8044$          | 64,71                      |
| Inversa-Y Log-X               | $<$ sin ajuste $>$ |                            |
| Raíz Cuadrada-Y Inversa de X  | $<$ sin ajuste $>$ |                            |

**Tabla 4.12** Comparación de Modelos Alternos de la Ruta San Jacinto

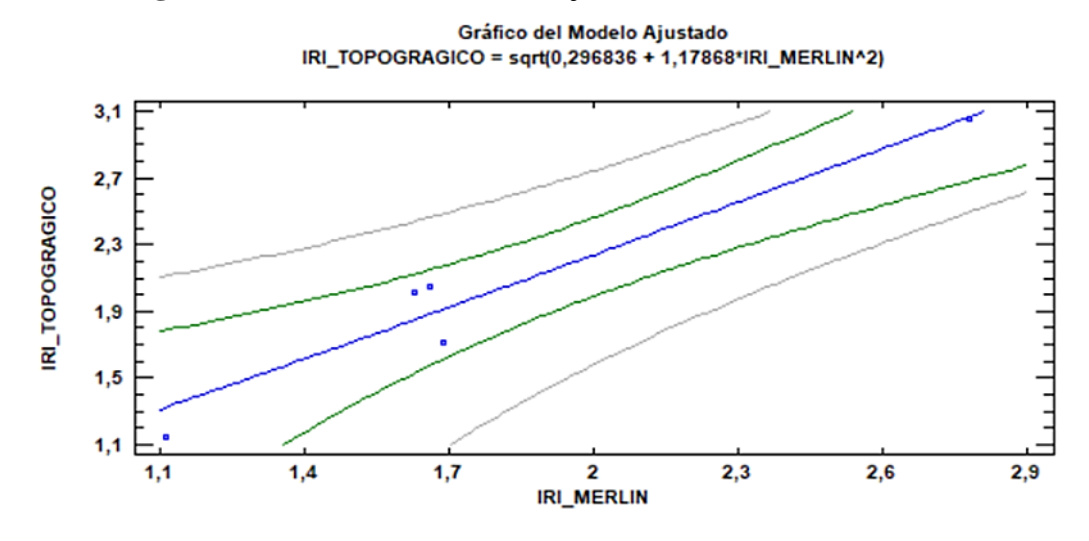

**Figura 4.13** Gráfico del Modelo Ajustado de la Ruta San Jacinto

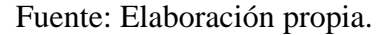

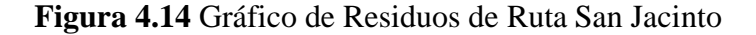

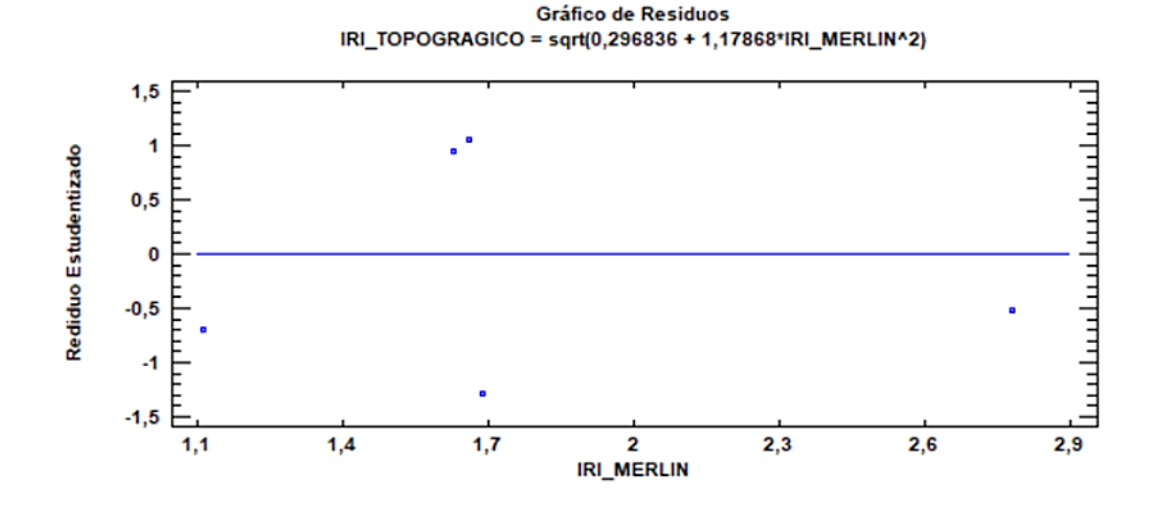

Fuente: Elaboración propia.

El mejor modelo de ajuste es el de doble cuadrado porque es el que más se acerca a 1 La mejor correlación de los tres tramos fue de la Av. La Banda con 0.99 y con la ecuación del modelo ajustado es:

IRI nivel =√(0,193797 + 1,5055 \* IRI MERLIN<sup>2</sup>

## **4.3 Prueba de Hipótesis**

1.- La mejor correlación entre los métodos Merlín y Topográfico para determinar el IRI es Cuadrado Doble.

2.- IRI promedio y correlación.

| Av. Integración       |            |             |  |
|-----------------------|------------|-------------|--|
| IRI Topográfico       | IRI Merlín | Correlación |  |
| 2,00                  | 1,69       | 0,95        |  |
| Av. La Banda          |            |             |  |
| IRI Topográfico       | IRI Merlín | Correlación |  |
| 1,44                  | 1,33       | 0,99        |  |
| Carretera San Jacinto |            |             |  |
| IRI Topográfico       | IRI Merlín | Correlación |  |
| 1,99                  | 1,77       | 0,97        |  |

**Tabla 4.13** Resultados de Correlación

| Modelo                           |        | Correlación   R-Cuadrada % |
|----------------------------------|--------|----------------------------|
| Cuadrado Doble                   | 0,9996 | 99,92                      |
| Lineal                           | 0,9991 | 99,82                      |
| Raíz Cuadrada Doble              | 0,9987 | 99,75                      |
| Multiplicativa                   | 0,9984 | 99,68                      |
| Doble Inverso                    | 0,9977 | 99,55                      |
| Raíz Cuadrada de X               | 0,9965 | 99,29                      |
| Raíz Cuadrada de Y               | 0,9961 | 99,21                      |
| Raíz Cuadrada-Y Log-X            | 0,9959 | 99,19                      |
| Logarítmico-Y Raíz<br>Cuadrada-X | 0,9955 | 99,10                      |

**Tabla 4.14** Modelo Matemático para correlación

# **Pruebas de Hipótesis Av. Integración**

Resumen Estadístico para nivel(m/Km)

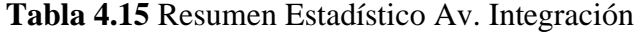

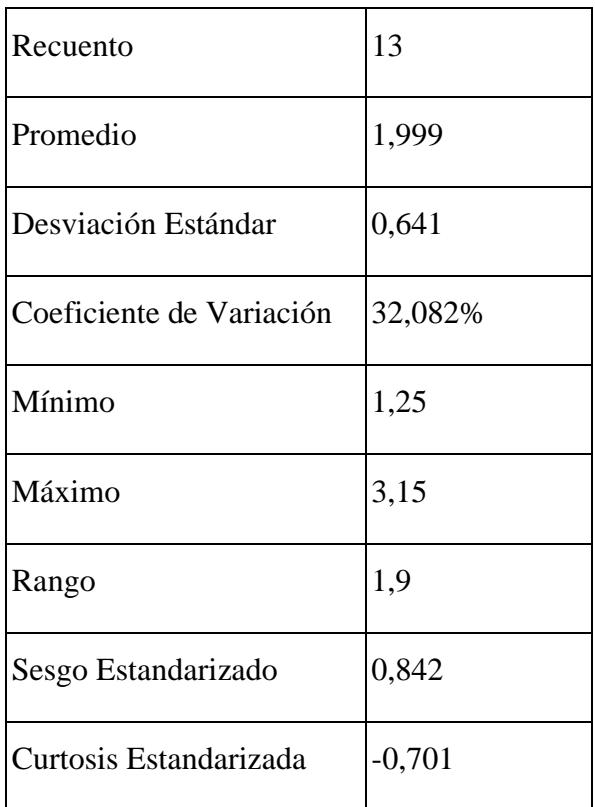

Esta tabla muestra los estadísticos de resumen para nivel(m/Km). Incluye medidas de tendencia central, medidas de variabilidad y medidas de forma. De particular interés aquí son el sesgo estandarizado y la curtosis estandarizada, las cuales pueden utilizarse para determinar si la muestra proviene de una distribución normal. Valores de estos estadísticos fuera del rango de -2 a +2 indican desviaciones significativas de la normalidad, lo que tendería a invalidar cualquier prueba estadística con referencia a la desviación estándar. En este caso, el valor del sesgo estandarizado se encuentra dentro del rango esperado para datos provenientes una distribución normal.

El valor de curtosis estandarizada se encuentra dentro del rango esperado para datos provenientes de una distribución normal.

Intervalos de Confianza para nivel(m/Km)

Intervalos de confianza del 95,0% para la media: 1,99923 +/- 0,387594 [1,61164; 2,38682]

Intervalos de confianza del 95,0% para la desviación estándar: [0,459937; 1,05878]

Este panel muestra los intervalos de confianza del 95,0% para la media y la desviación estándar de nivel(m/Km). La interpretación clásica de estos intervalos es que, en muestreos repetidos, estos intervalos contendrán la media verdadera o la desviación estándar verdadera de la población de la que fueron extraídas las muestras, el 95,0% de las veces.

En términos prácticos, puede establecerse con 95,0% de confianza, que la media verdadera de nivel(m/Km) se encuentra en algún lugar entre 1,61164 y 2,38682, en tanto que la desviación estándar verdadera está en algún lugar entre 0,459937 y 1,05878.

Ambos intervalos asumen que la población de la cual proviene la muestra puede representarse por la distribución normal. Mientras que el intervalo de confianza para la media es bastante robusto y no muy sensible a violaciones de este supuesto, los intervalos de confianza para la desviación estándar son muy sensibles.

## **Prueba de Hipótesis**

Media Muestral  $= 1,999$ 

Mediana Muestral  $= 1,85$ 

Desviación Estándar de la Muestra = 0,641

### **Prueba t**

Hipótesis Nula: media  $= 0$ 

Alternativa: no igual

Estadístico t =  $11,2385$ 

Valor- $P = 1,00048E-7$ 

Se rechaza la hipótesis nula para alfa  $= 0.05$ .

Esta ventana muestra los resultados de las pruebas relativas a la población de la cual procede la muestra de nivel(m/Km). La prueba-t evalúa la hipótesis de que la media de nivel(m/Km) es igual a 0,0 versus la hipótesis alterna de que la media de nivel(m/Km) es no igual a 0,0. Debido a que el valor-P para esta prueba es menor que 0,05, se puede rechazar la hipótesis nula con un 95,0% de confianza.

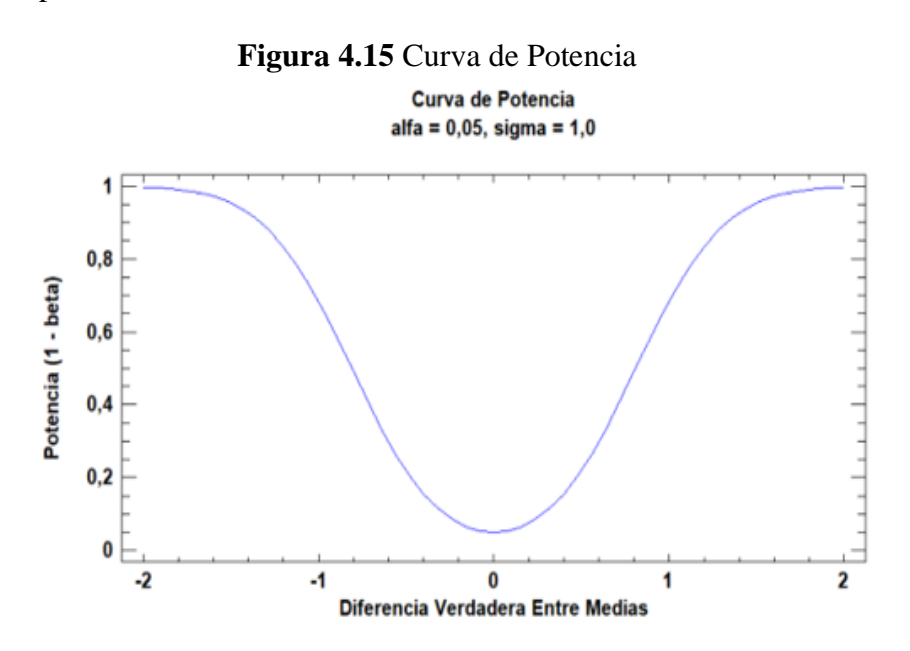

Fuente: Elaboración propia

#### **Pruebas de Hipótesis Av. La Banda**

| Recuento                 | 5       |
|--------------------------|---------|
| Promedio                 | 1,442   |
| Desviación Estándar      | 0,692   |
| Coeficiente de Variación | 48,004% |
| Mínimo                   | 0,83    |
| Máximo                   | 2,53    |
| Rango                    | 1,7     |
| Sesgo Estandarizado      | 1,101   |
| Curtosis Estandarizada   | 0,307   |

**Tabla 4.16** Resumen Estadístico para nivel(m/Km)

Fuente: Elaboración propia

Esta tabla muestra los estadísticos de resumen para nivel(m/Km). Incluye medidas de tendencia central, medidas de variabilidad y medidas de forma. De particular interés aquí son el sesgo estandarizado y la curtosis estandarizada, las cuales pueden utilizarse para determinar si la muestra proviene de una distribución normal. Valores de estos estadísticos fuera del rango de -2 a +2 indican desviaciones significativas de la normalidad, lo que tendería a invalidar cualquier prueba estadística con referencia a la desviación estándar. En este caso, el valor del sesgo estandarizado se encuentra dentro del rango esperado para datos provenientes una distribución normal. El valor de curtosis estandarizada se encuentra dentro del rango esperado para datos provenientes de una distribución normal.

#### **Intervalos de Confianza para nivel(m/Km)**

Intervalos de confianza del 95,0% para la media: 1,442 +/- 0,859509 [0,582491; 2,30151] Intervalos de confianza del 95,0% para la desviación estándar: [0,414733; 1,98914]

Este panel muestra los intervalos de confianza del 95,0% para la media y la desviación estándar de nivel(m/Km). La interpretación clásica de estos intervalos es que, en muestreos repetidos, estos intervalos contendrán la media verdadera ó la desviación estándar verdadera de la población de la que fueron extraídas las muestras, el 95,0% de las veces. En términos prácticos, puede establecerse con 95,0% de confianza, que la media

verdadera de nivel(m/Km) se encuentra en algún lugar entre 0,582491 y 2,30151, en tanto que la desviación estándar verdadera está en algún lugar entre 0,414733 y 1,98914.

Ambos intervalos asumen que la población de la cual proviene la muestra puede representarse por la distribución normal. Mientras que el intervalo de confianza para la media es bastante robusto y no muy sensible a violaciones de este supuesto, los intervalos de confianza para la desviación estándar son muy sensibles. Si los datos no provienen de una distribución normal, el intervalo para la desviación estándar puede ser incorrecto. Para verificar si los datos provienen de una distribución normal, seleccione Resumen Estadístico de la lista de Opciones Tabulares, ó escoja Gráfica de Probabilidad Normal de la lista de Opciones Gráficas.

#### **Prueba de Hipótesis para**

Media Muestral  $= 1.442$ 

Mediana Muestral  $= 1,14$ 

Desviación Estándar de la Muestra = 0,692

## **Prueba t**

Hipótesis Nula: media  $= 0$ 

Alternativa: no igual

Estadístico t =  $4,658$ 

Valor- $P = 0.0096$ 

Se rechaza la hipótesis nula para alfa  $= 0.05$ .

Esta ventana muestra los resultados de las pruebas relativas a la población de la cual procede la muestra de nivel(m/Km). La prueba-t evalúa la hipótesis de que la media de nivel(m/Km) es igual a 0,0 versus la hipótesis alterna de que la media de nivel(m/Km) es no igual a 0,0. Debido a que el valor-P para esta prueba es menor que 0,05, se puede rechazar la hipótesis nula con un 95,0% de confianza.

**Figura 4.16** Curva de Potencia Av. La Banda

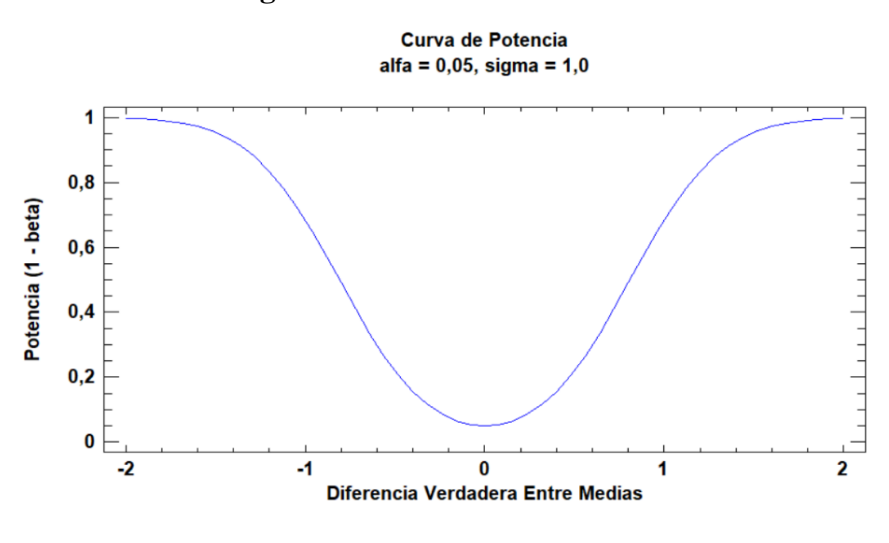

Fuente: Elaboración propia

## **Carretera a San Jacinto**

Este procedimiento está diseñado para resumir una sola muestra de datos. Calculará varios estadísticos y gráficas. También incluidos en el procedimiento están los intervalos de confianza y las pruebas de hipótesis. Use los botones de Opciones Tabulares y de Opciones Gráficas en la barra de herramientas para análisis, para acceder a estos diferentes procedimientos.

| Recuento                 | 5      |
|--------------------------|--------|
| Promedio                 | 1,994  |
| Desviación Estándar      | 0,691  |
| Coeficiente de Variación | 34,66% |
| Mínimo                   | 1,15   |
| Máximo                   | 3,05   |
| Rango                    | 1,9    |
| Sesgo Estandarizado      | 0,637  |
| Curtosis Estandarizada   | 0,739  |

**Tabla 4.17** Resumen Estadístico Ruta San Jacinto para NIVEL(m/Km)

Esta tabla muestra los estadísticos de resumen para NIVEL(m/Km). Incluye medidas de tendencia central, medidas de variabilidad y medidas de forma. De particular interés aquí son el sesgo estandarizado y la curtosis estandarizada, las cuales pueden utilizarse para determinar si la muestra proviene de una distribución normal. Valores de estos estadísticos fuera del rango de -2 a +2 indican desviaciones significativas de la ta normalidad, lo que tendería a invalidar cualquier prueba estadística con referencia a la desviación estándar. En este caso, el valor del sesgo estandarizado se encuentra dentro del rango esperado para datos provenientes una distribución normal. El valor de curtosis estandarizada se encuentra dentro del rango esperado para datos provenientes de una distribución normal.

## **Intervalos de Confianza para nivel(m/Km)**

Intervalos de confianza del 95,0% para la media: 1,994 +/- 0,858351 [1,13565; 2,85235] Intervalos de confianza del 95,0% para la desviación estándar: [0,414174; 1,98646] Este panel muestra los intervalos de confianza del 95,0% para la media y la desviación estándar de nivel(m/Km). La interpretación clásica de estos intervalos es que, en muestreos repetidos, estos intervalos contendrán la media verdadera ó la desviación estándar verdadera de la población de la que fueron extraídas las muestras, el 95,0% de las veces. En términos prácticos, puede establecerse con 95,0% de confianza, que la media verdadera de nivel(m/Km) se encuentra en algún lugar entre 1,13565 y 2,85235, en tanto que la desviación estándar verdadera está en algún lugar entre 0,414174 y 1,98646.

#### **Prueba de Hipótesis**

Media Muestral  $= 1,994$ Mediana Muestral  $= 2.01$ Desviación Estándar de la Muestra = 0,691289 Prueba t Hipótesis Nula: media  $= 0$ Alternativa: no igual Estadístico t =  $6,44987$ Valor-P =  $0,00297416$ Se rechaza la hipótesis nula para alfa  $= 0.05$ . Prueba de los signos

Hipótesis Nula: mediana  $= 0$ 

Alternativa: no igual

Número de valores menores a la mediana hipotética: 0

Número de valores mayores a la mediana hipotética: 5

Estadístico para Grandes Muestras = 1,78885 (aplicada la corrección por continuidad)

Valor-P =  $0,0736379$ 

No se rechaza la hipótesis nula para alfa  $= 0.05$ .

Esta ventana muestra los resultados de las pruebas relativas a la población de la cual procede la muestra de nivel(m/Km). La prueba-t evalúa la hipótesis de que la media de nivel(m/Km) es igual a 0,0 versus la hipótesis alterna de que la media de nivel(m/Km) es no igual a 0,0. Debido a que el valor-P para esta prueba es menor que 0,05, se puede rechazar la hipótesis nula con un 95,0% de confianza

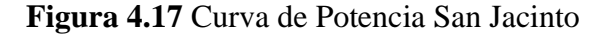

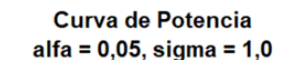

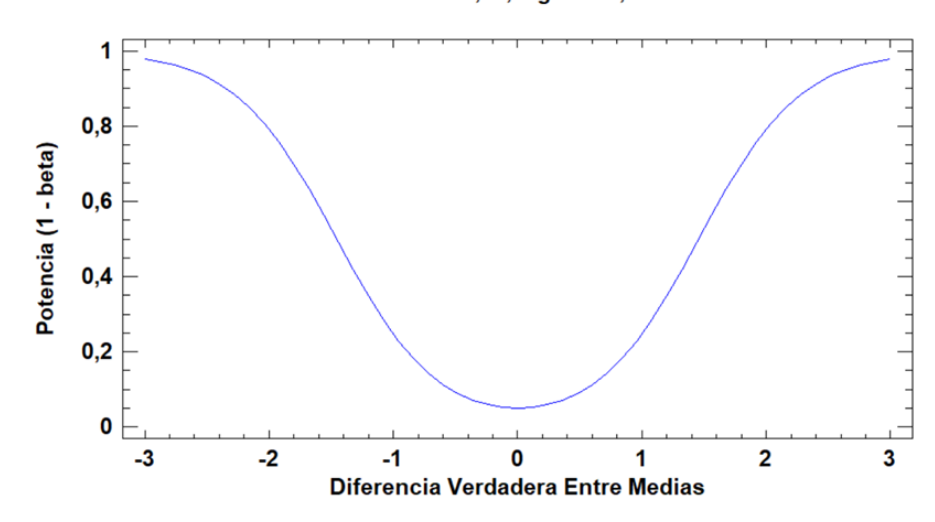

Fuente: Elaboración propia

# **CAPÍTULO V CONCLUSIONES Y RECOMENDACIONES**

#### **CAPITULO V**

### **CONCLUSIONES Y RECOMENDACIONES**

#### **5.1. Conclusiones**

Se realizo el levantamiento de datos satisfactoriamente de la Avenida Integración (2.7km), Av. La Banda (1km) y carretera San Jacinto (1km) con los equipos Rueda de Merlín y Nivel de Ingeniero.

Se realizo los cálculos del índice de regularidad internacional con los dos métodos propuestos.

Se hizo la correlación de los resultados IRI con la ayuda del programa STATGRAPHICS ya que nos facilito el análisis estadístico de los datos.

Se determino el mejor modelo matemático de mayor confiabilidad en la correlación tomando en cuenta que el modelo, arrojando su correlación que más se acercaba a 1 es el doble cuadrado.

En la presente investigación se obtuvo como la ecuación que mejor correlaciona los resultados obtenidos por ambos equipos la ecuación de doble cuadrado, en el cual para:

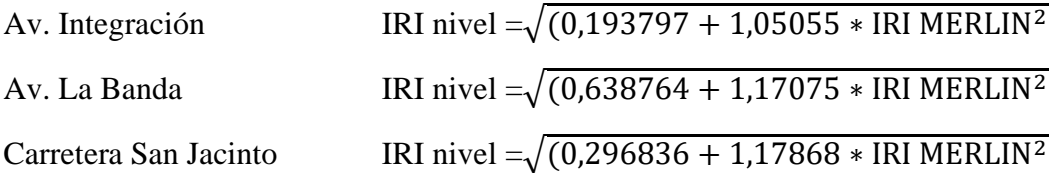

Para determinar la confiabilidad de resultados se realizó la prueba de hipótesis teniendo como resultado rechazar la hipótesis nula y se determinando que existe correlación entre ambos métodos.

La ecuación que mejor se adapta para la determinación del IRI es la obtenida en la Avenida La Banda ya que su correlación es la que mas se acerca a 1

## **5.2 Recomendaciones**

Se recomienda revisar la metodología de ambos equipos para poder determinar resultados confiables y así obtener una correlación obteniendo el mejor ajuste.

Se recomienda realizar el levantamiento topográfico tomando en cuenta los 50 cm que recomienda la bibliografía para el método de mira y nivel así también realizar la determinación de datos con el equipo de Merlín tomando en cuenta recomendaciones del manual del Merlín.

Para el cálculo de la rugosidad con el método de mira y nivel se recomienda usar el software INPACO para determinar el IRI ya que sus resultados evitan errores al momento de realizar los cálculos manualmente.

Se recomienda cuando se haga la práctica de campo con el equipo Merlín llevar un inflador para que las ruedas de Merlín estén con una presión adecuada.

Para el cálculo de la rugosidad con el equipo de Merlín se recomienda tener cuidado al realizar el conteo de frecuencia de datos para la obtención de resultados sin errores.

Se recomienda realizar una comparación de ajuste de modelos matemáticos usando el software Statgraphics ya que nos brinda la posibilidad de realizar el ajuste de varios modelos a la vez y presentar los resultados en tablas y poder elegir el mejor ajuste.

Se recomienda utilizar la ecuación obtenida de la Avenida la Banda para pavimentos flexibles con una vida útil de 10 a 15 años.